**SAVITRIBAI PHULE PUNE UNIVERSITY**

# **LAB COURSE III**

# INTERNET PROGRAMMING, NETWORKING & PROJECT

# **(COURSE CODE:CS-348 )**

# **T.Y.B.SC.(COMPUTER SCIENCE)**

# **SEMESTER - I**

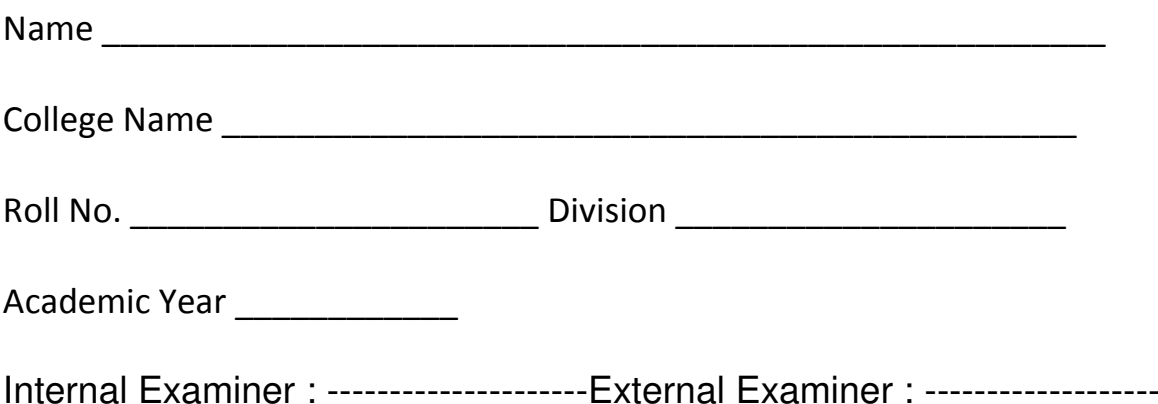

# PREPARED BY MRS. SHILPA KHADILKAR (KAVERI COLLEGE) MRS. VANDANA BARBEKAR (WADIA COLLEGE) MRS. SANGEETA RAUT (MODERN COLLEGE)

#### **FIRST EDITION AUTHORS:**

SHINDE SAHEBRAO NIKAM PRADEEP JOSHI GAJANAN MAHAJAN NILESH MUSALE VAIBHAV SATPUTE JAYA TANK BHUPESH MANKAR ABHIJEET JOSHI VARSHA MAHAJAN MANISHA RAYATE RUPALI

**BOARD OF STUDY (COMPUTER SCIENCE) MEMBERS:**  Dr. Shailaja C. Shirwaikar

# **About The Work Book**

#### Objectives –

- 1. The scope of the course.
- 2. Bringing uniformity in the way course is conducted across different Colleges.
- 3. Continuous assessment of the students.
- 4. Providing ready references for students while working in the lab.

How to use this book?

This book is mandatory for the completion of the laboratory course. It is a

Measure of the performance of the student in the laboratory for the entire duration of the course.

Instructions to the students

- 1) Students should carry this book during practical sessions of Computer Science.
- 2) Students should maintain separate journal for the source code and outputs.

3) Students should read the topics mentioned in reading section of this Book before coming for practical.

4) Students should solve all exercises which are selected by Practical in-charge as a part of journal activity.

5) Students will be assessed for each exercise on a scale of 5

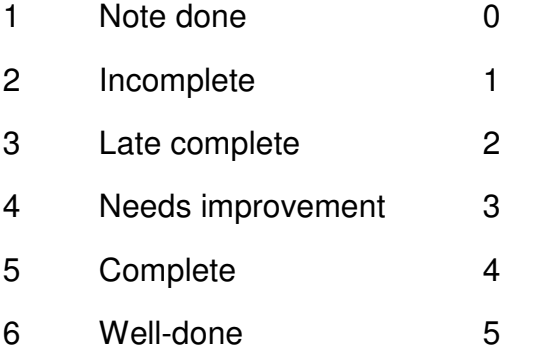

## **Instructions to the practical in-charge**

- 1. Explain the assignment and related concepts in around ten minutes using white board if required or by demonstrating the software.
- 2. Choose appropriate problems to be solved by student.
- 3. After a student completes a specific set, the instructor has to verify the outputs and sign in the provided space after the activity.
- 4. Ensure that the students use good programming practices.
- 5. You should evaluate each assignment carried out by a student on a scale of 5 as specified above ticking appropriate box.
- 6. The value should also be entered on assignment completion page of respected lab course.

# PHP Semester -1 Assignment Completion Sheet

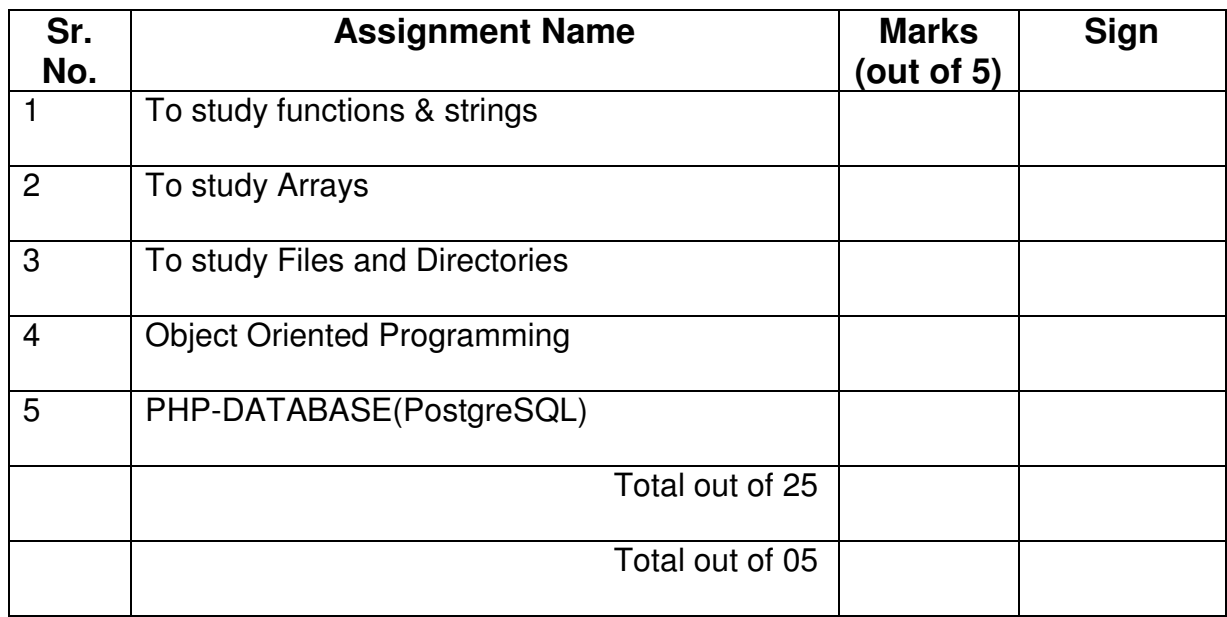

# ASSIGNMENT NO. 1 : TO STUDY FUNCTIONS & STRINGS

#### **User-defined functions**

A function may be defined using syntax such as the following: function function name([argument\_list...])

 [statements] [return return\_value;]

}

{

Any valid PHP code may appear inside a function, even other functions and class definitions. The variables you use inside a function are, by default, not visible outside that function. In PHP3 functions must be defined, before they are referenced. No such requirement exists in PHP4.

Example 1.

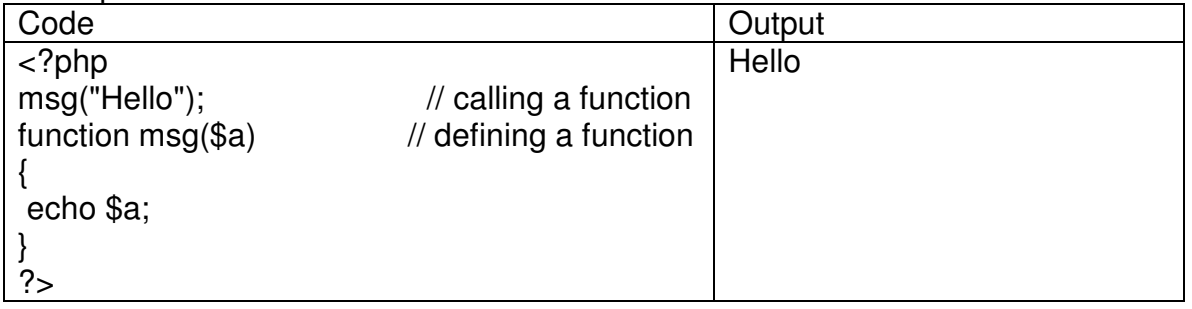

#### **Default parameters**

You can give default values to more than one argument, but once you start assigning default values, you have to give them to all arguments that follow as well. Example 2.

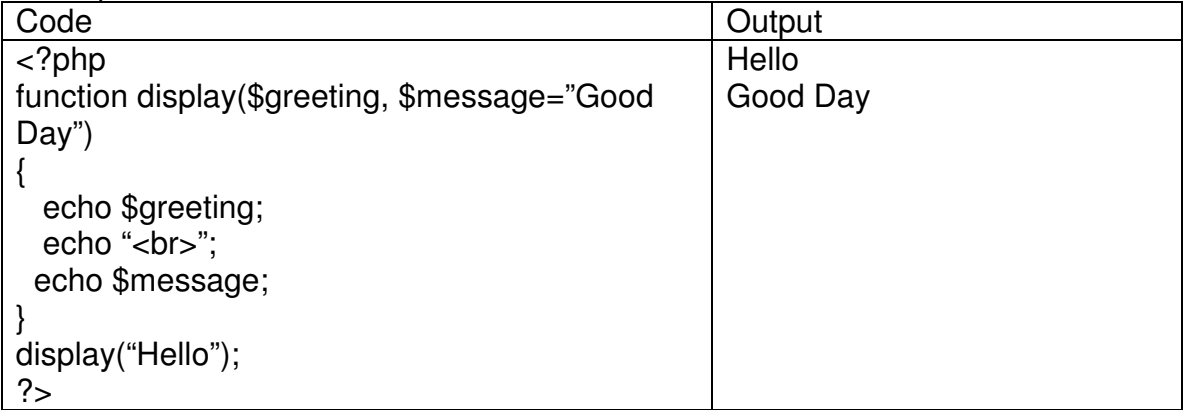

#### **Variable parameters**

You can set up functions that can take a variable number of arguments. Variable number of arguments can be handled with these functions:

func\_num\_args : Returns the number of arguments passed

func\_get\_arg : Returns a single argument

func get  $\angle a \, r$ gs : Returns all arguments in an array

Example 3.

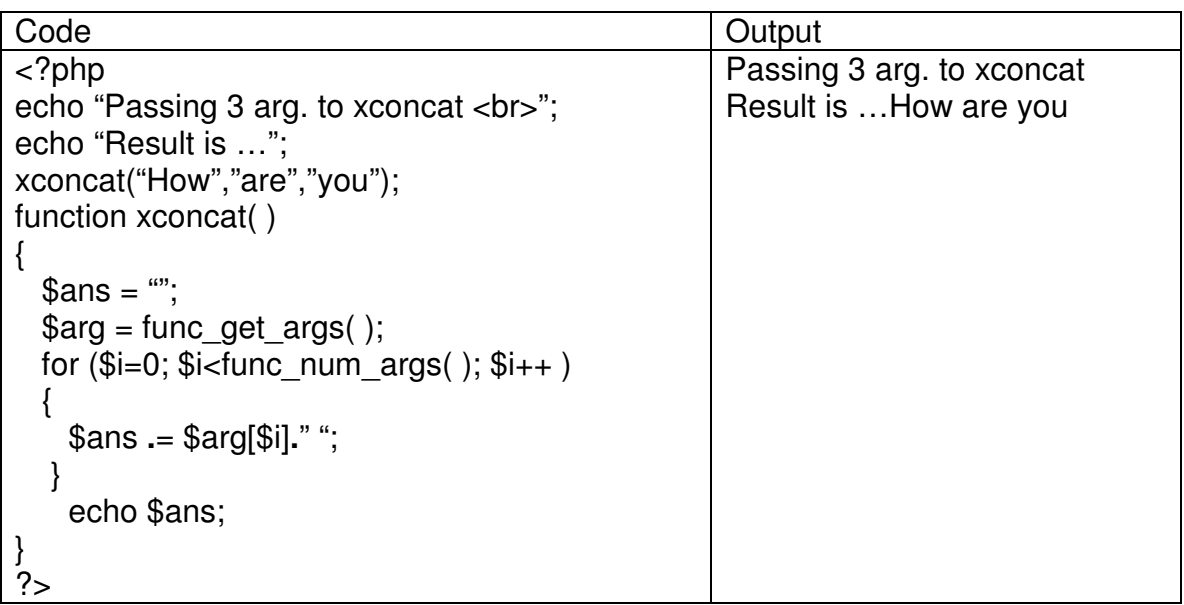

### **Missing parameters**

When using default arguments, any defaults should be on the right side of any nondefault arguments, otherwise, things will not work as expected.

Example 4.

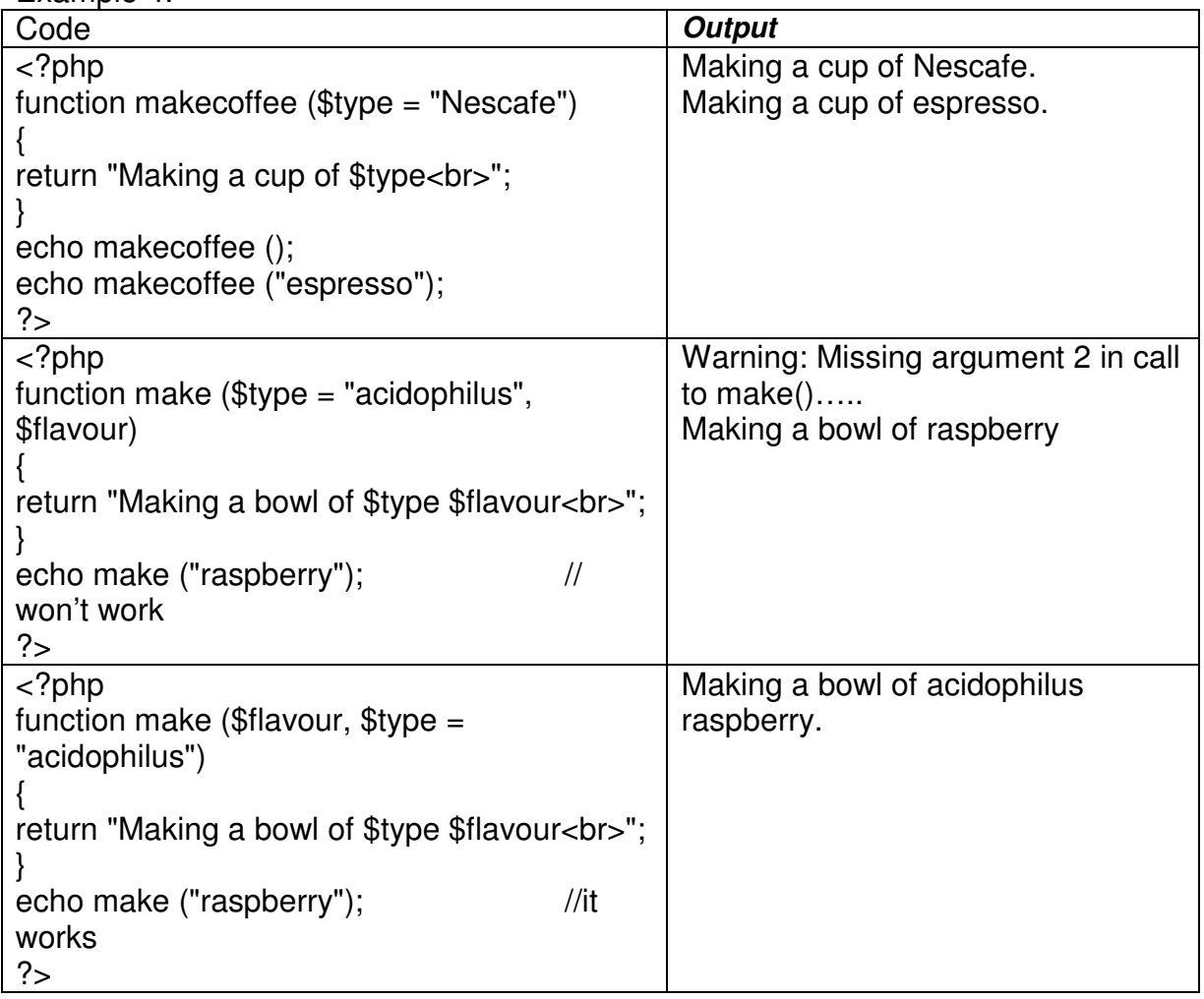

#### **Variable functions**

Assign a variable the name of a function, and then treat that variable as though it is the name of a function.

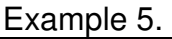

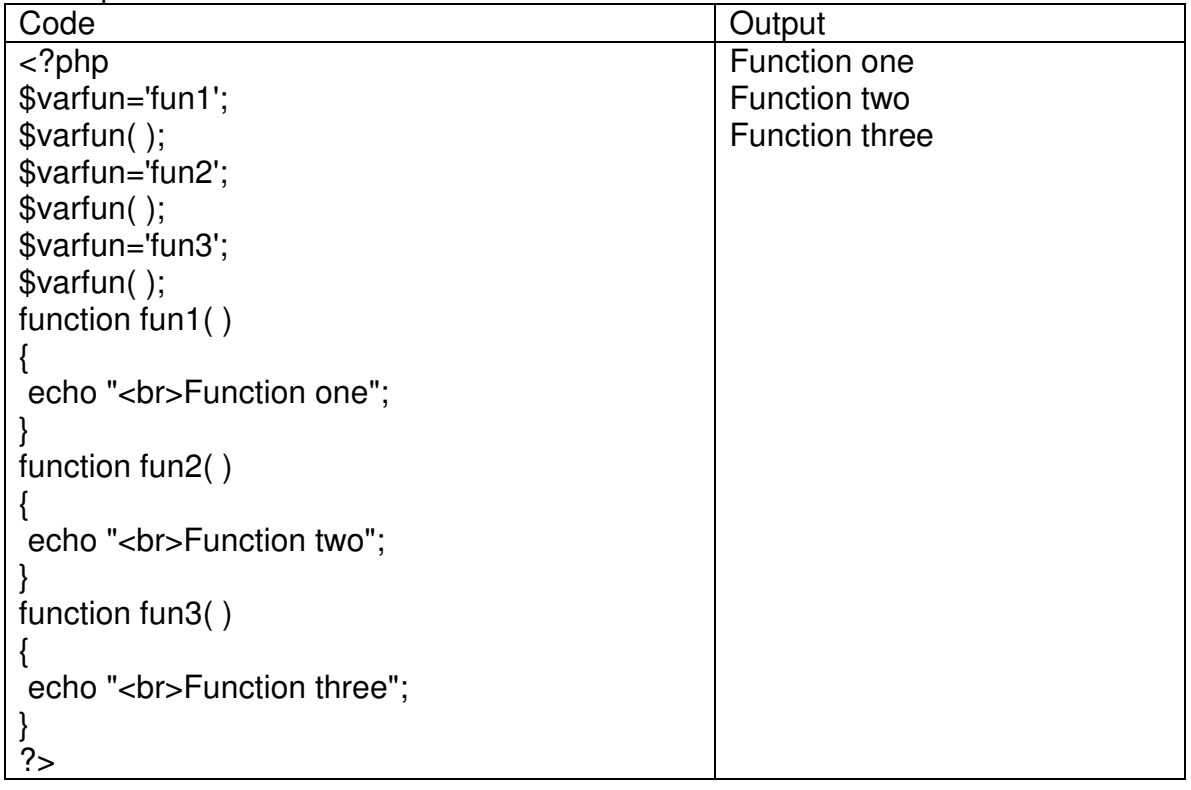

#### Anonymous functions

The function that does not possess any name are called anonymous functions. Such functions are created using *create function()* built-in function. Anonymous functions are also called as lambda functions.

#### Example 6.

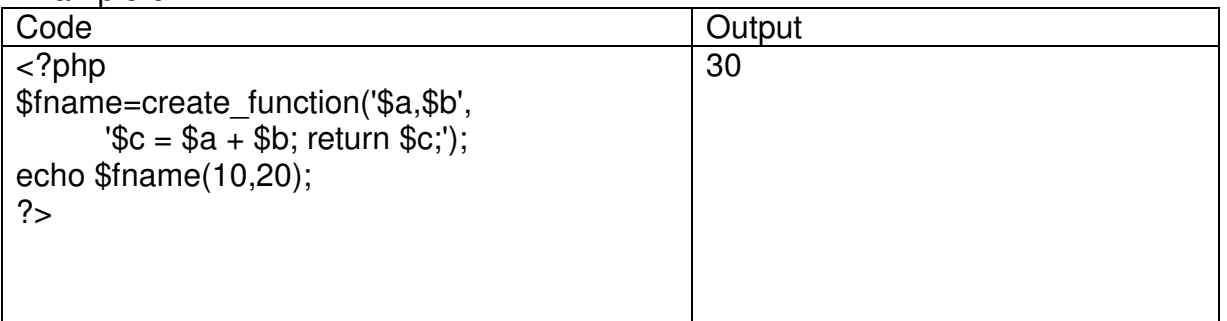

#### **Strings**

Strings in PHP<br>- Single quoted string (few escape characters supported, variable interpolation not possible)

- Double quoted string (many escape characters supported, variable interpolation possible)

- Heredoc

There are functions to print the string, namely print, printf, echo.

The print statement can print only single value, whereas echo and printf can print multiple values. Printf requires format specifiers. If echo statement is used like a function, then only one value can be printed. Comparing Strings

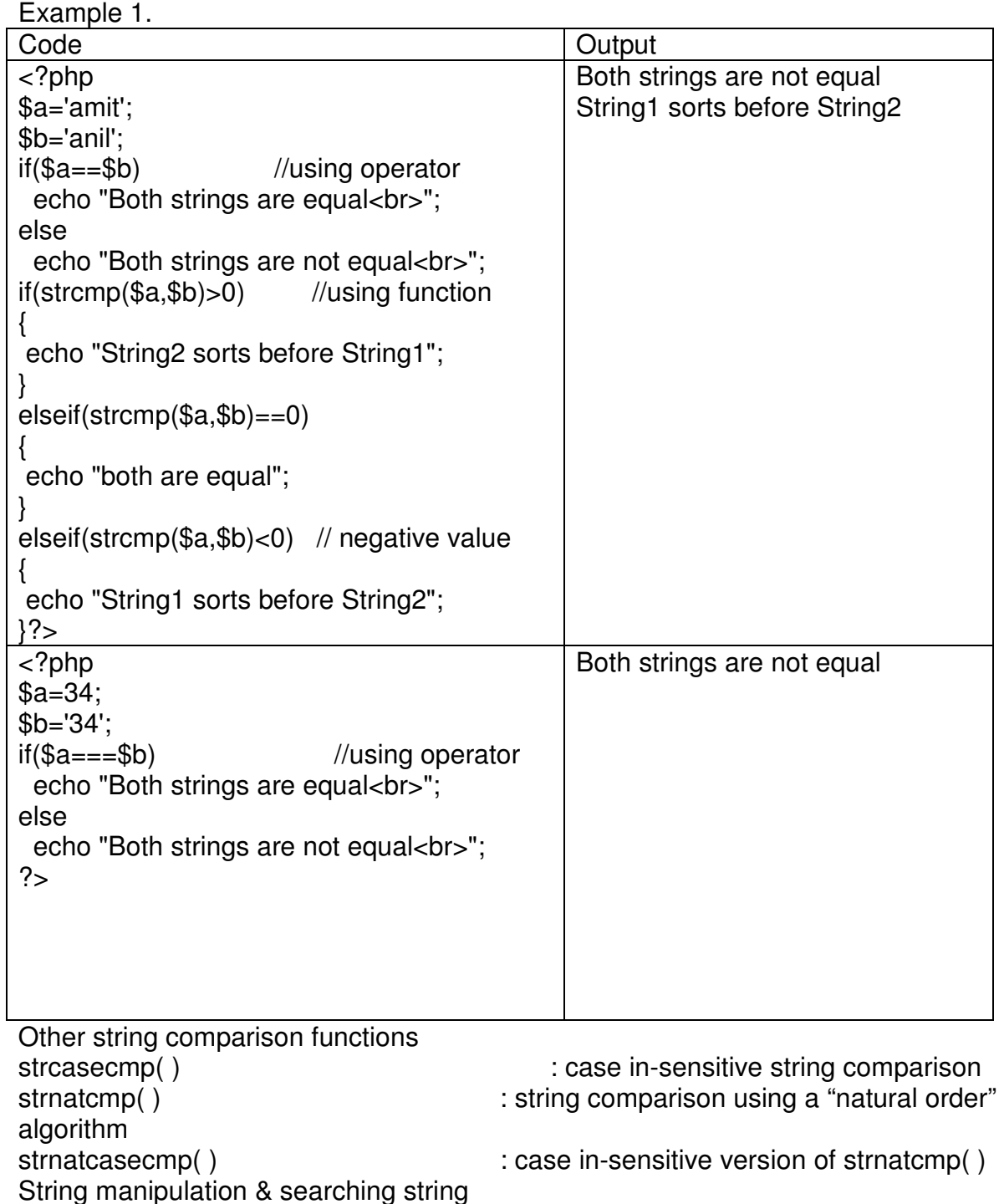

Example 2. Code **Output**  $\overline{\langle$  ?php \$small="India"; is my

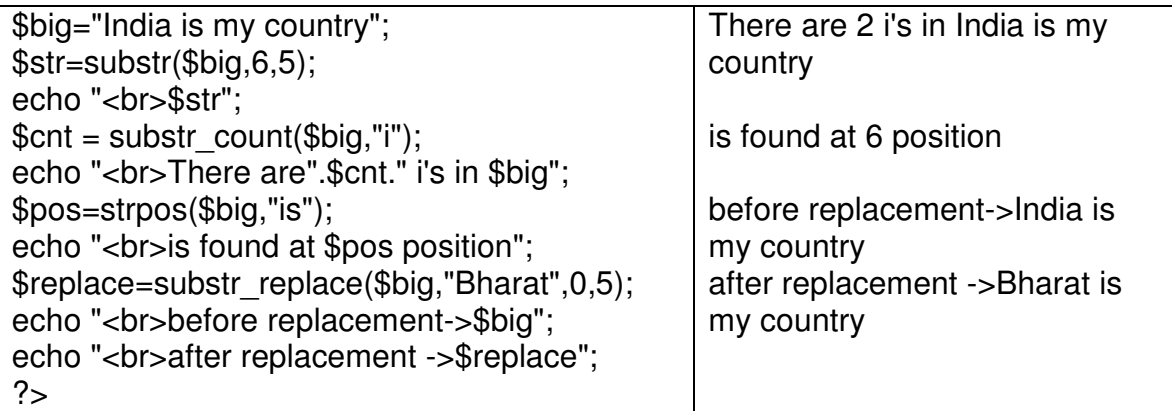

Regular Expressions Two types of regular expressions POSIX – style PERL – compatible Purpose of using regular expressions Matching **Substituting** Splitting Example 3.

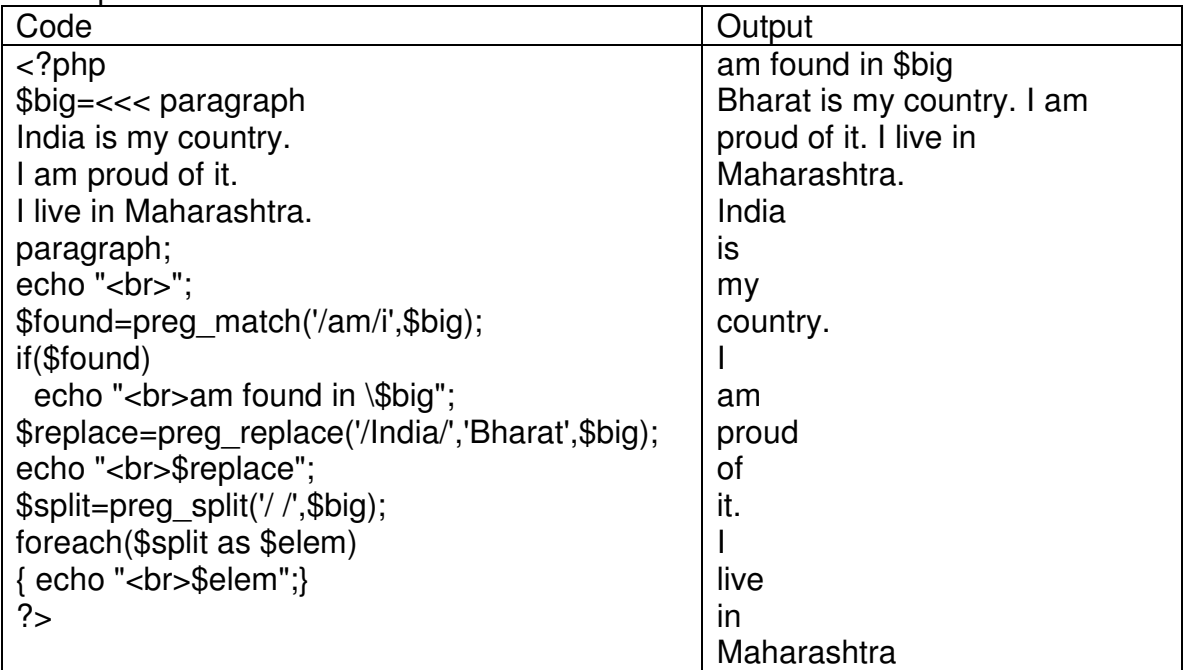

#### **Set A**

Q: 1) Write a PHP script for the following: Design a form to accept a string. Write a function to count the total number of vowels (a,e,i,o,u) from the string. Show the occurrences of each vowel from the string. Check whether the given string is a palindrome or not, without using built-in function. (Use radio buttons and the concept of function. Use 'include' construct or require stmt.)

Q: 2) Write a PHP script for the following: Design a form to accept two strings from the user. Find the first occurrence and the last occurrence of the small string in the large string. Also count the total number of occurrences of small string in the large string. Provide a text box to accept a string, which will replace the small string in the large string. (Use built-in functions)

### **Set B**

Q: 1) Write a PHP script for the following: Design a form to accept two numbers from the user. Give options to choose the arithmetic operation (use radio buttons). Display the result on the next form. (Use the concept of function and default parameters. Use 'include' construct or require stmt)

Q: 2) Write a PHP script for the following: Design a form to accept two strings from the user. Find whether the small string appears at the start of the large string. Provide a text box to accept the string that will replace all occurrences of small string present in the large string. Also split the large string into separate words. (Use regular expressions)

#### **Set C**

Q: 1) Write a PHP script for the following: Design a form to accept the details of 5 different items, such as item code, item name, units sold, rate. Display the bill in the tabular format. Use only 4 text boxes. (Hint : Use of explode function.)

Q: 2) Write a PHP script for the following: Design a form to accept two strings. Compare the two strings using both methods  $(=$  = operator & strcmp function). Append second string to the first string. Accept the position from the user; from where the characters from the first string are reversed. (Use radio buttons)

3. Using regular expressions check for the validity of entered email-id. The  $\omega$ symbol should not appear more than once. The dot (.) can appear at the most once before @ and at the most twice or at least once after @ symbol. The substring before @ should not begin with a digit or underscore or dot or @ or any other special character. (Use explode and ereg function.)

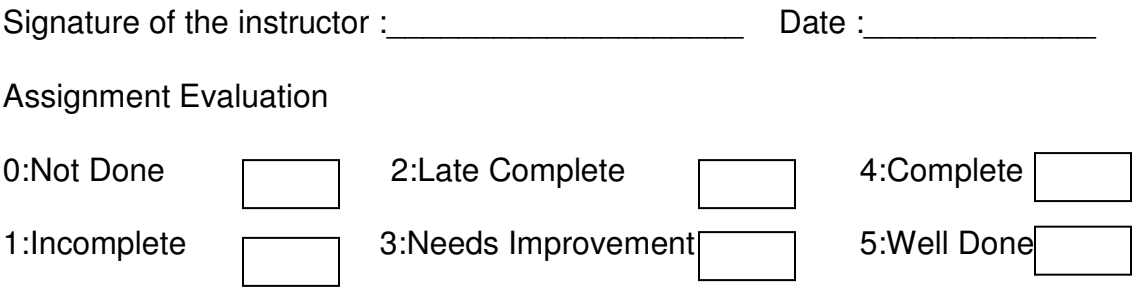

# ASSIGNMENT NO. 2: TO STUDY ARRAYS

ARRAYS : An array is a collection of data values. Array is organized as an ordered collection of (key,value) pairs.

In PHP there are two kinds of arrays :

Indexed array : An array with a numeric index starting with 0.

 For example, Initializing an indexed array, \$numbers[0]=100; \$numbers[1]=200; \$numbers[2]=300;

Associative array : An array which have strings as keys which are used to access the values.

 Initializing an Associative array, \$numbers[ 'one' ]=100; \$numbers[ 'two' ]=200; \$numbers[ 'three' ]=300;

Functions used with array :

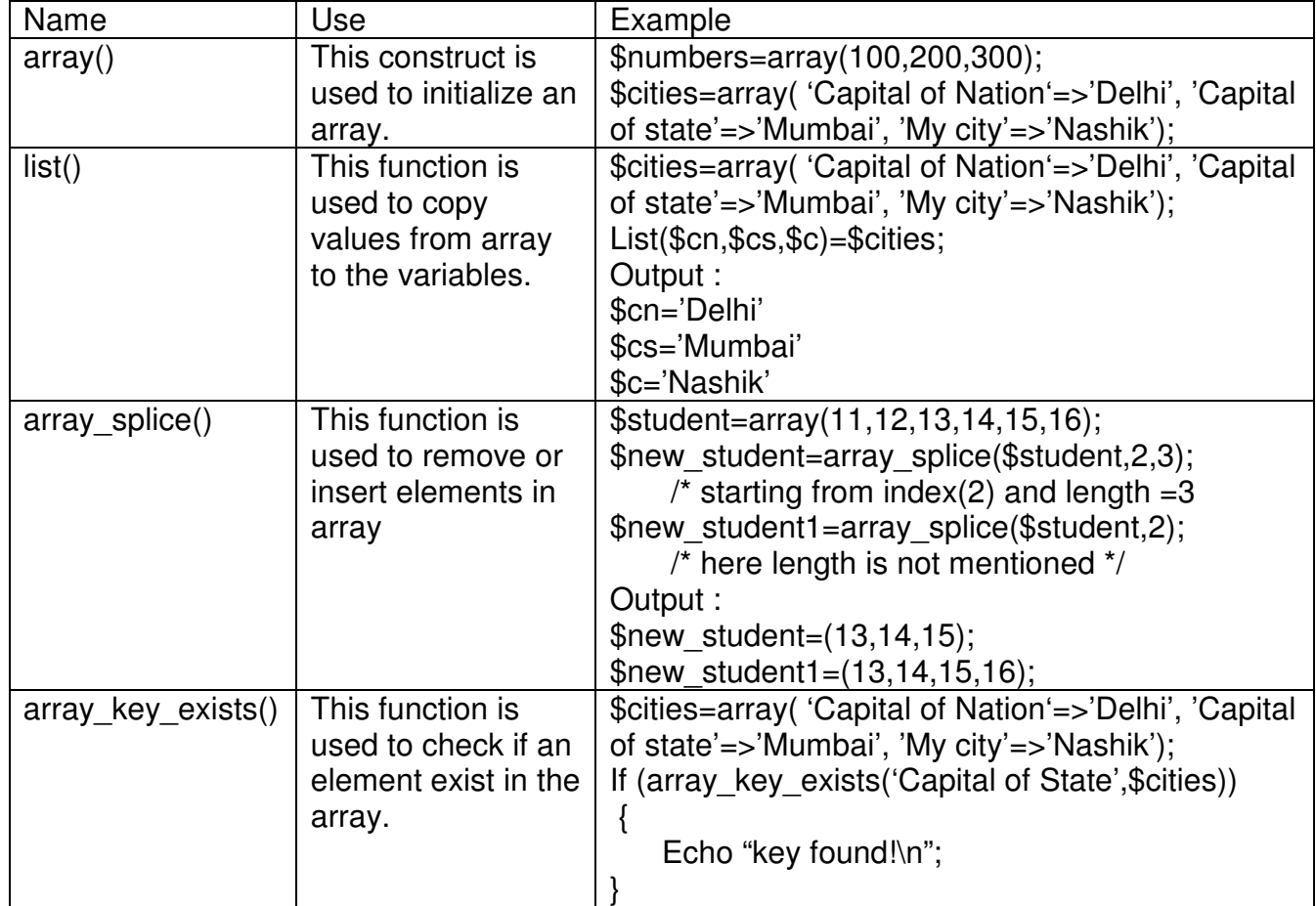

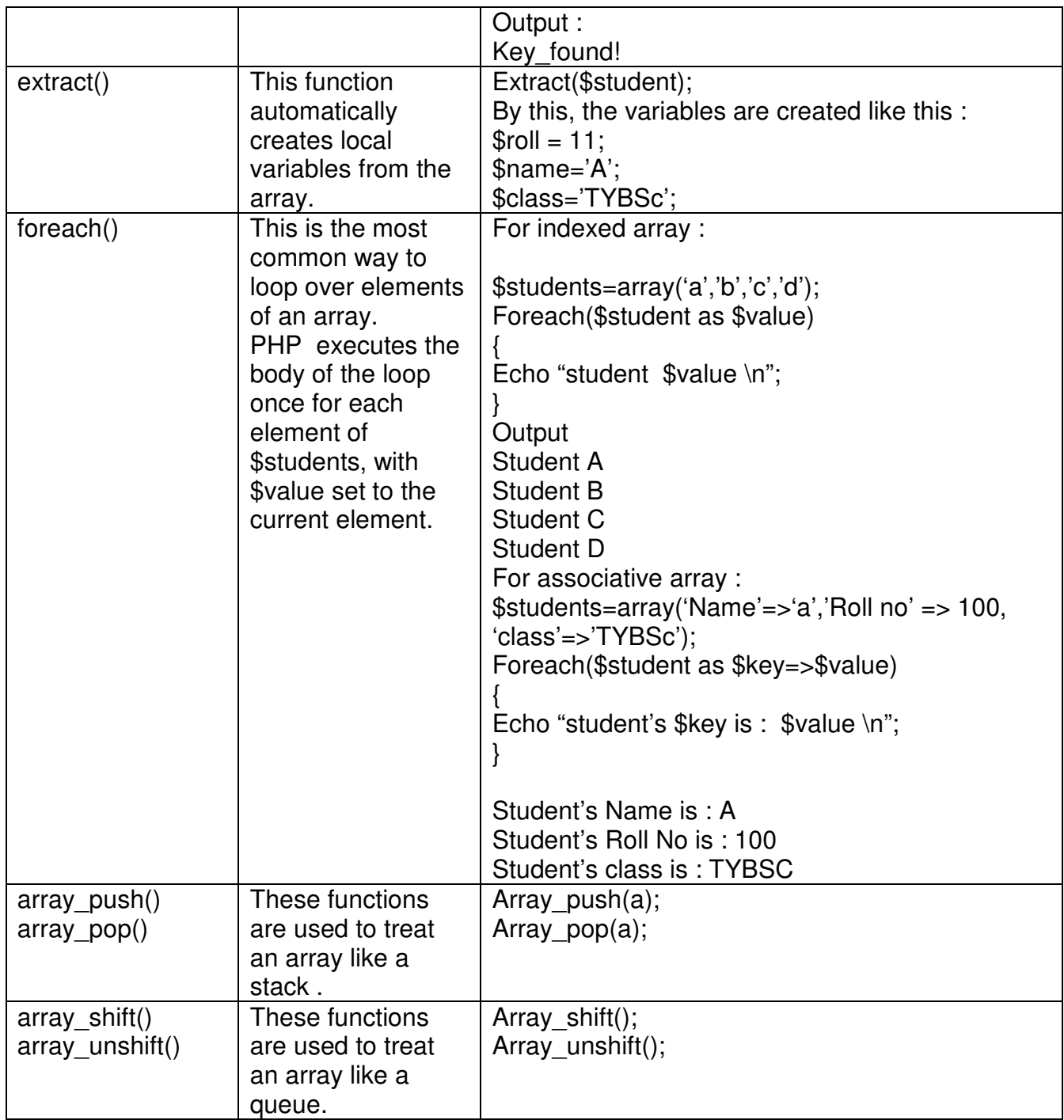

#### **Set A**

Q: 1) Write a menu driven program to perform the following operations on an associative array:

- a) Display the elements of an array along with the keys.
- b) Display the size of an array
- c) Delete an element from an array from the given key/index.
- d) Reverse the order of each element's key-value pair [Hint: use array\_flip()]
- e) Traverse the elements in an array in random order [[Hint: use shuffle()].

Q:2) Accept a string from the user and check whether it is a palindrome or not (Implement stack operations using array built-in functions).

#### **Set B**

Q: 1) Declare a Multidimensional Array. Display specific element from a Multidimensional array. Also delete given element from the Multidimensional array.(After each operation display array content [Hint : use print r() ] )

Q: 2) Define an array. Find the elements from the array that matches the given value using appropriate search function.

#### **Set C**

Q: 1) Write a menu driven program to perform the following stack and queue related operations: [Hint: use Array push(), Array pop(), Array shift(), Array unshift() ]

- a) Insert an element in stack
- b) Delete an element from stack
- c) Display the contents of stack
- d) Insert an element in queue
- e) Delete an element from queue
- f) Display the contents of queue

Q: 2) Write a menu driven program to perform the following operations on associative arrays:

- a) Sort the array by values (changing the keys) in ascending, descending order.
- b) Also sort the array by values without changing the keys.
- c) Filter the odd elements from an array.
- d) Sort the different arrays at a glance using single function.
- e) Merge the given arrays.
- f) Find the intersection of two arrays.
- g) Find the union of two arrays.
- h) Find set difference of two arrays.

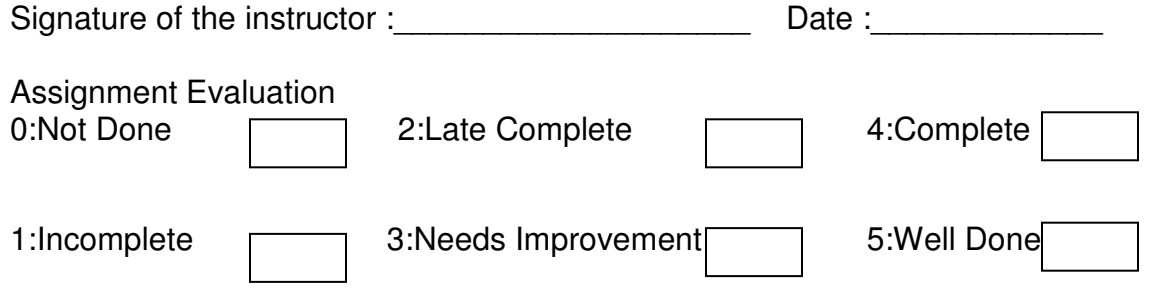

# ASSIGNMENT NO. 3 : TO STUDY FILES AND **DIRECTORIES**

**File :** A file is nothing more than an ordered sequence of bytes stored on hard disk, floppy disk CD-ROM or some other storage media. Operations on file are

Opening and closing a file.

Reading a file and writing into file

Deleting and renaming a file

Navigating a file

Opening and closing directories

Reading directory entries

Deleting and renaming a directory

Note:- one differences between Linux and windows when it comes to specifying directory path is UNIX based system like LINUX use forward slash to delimit elements in a path

A **file handle** is nothing more than an integer value that will be used to identify the file you wish to work with until it is closed working with files

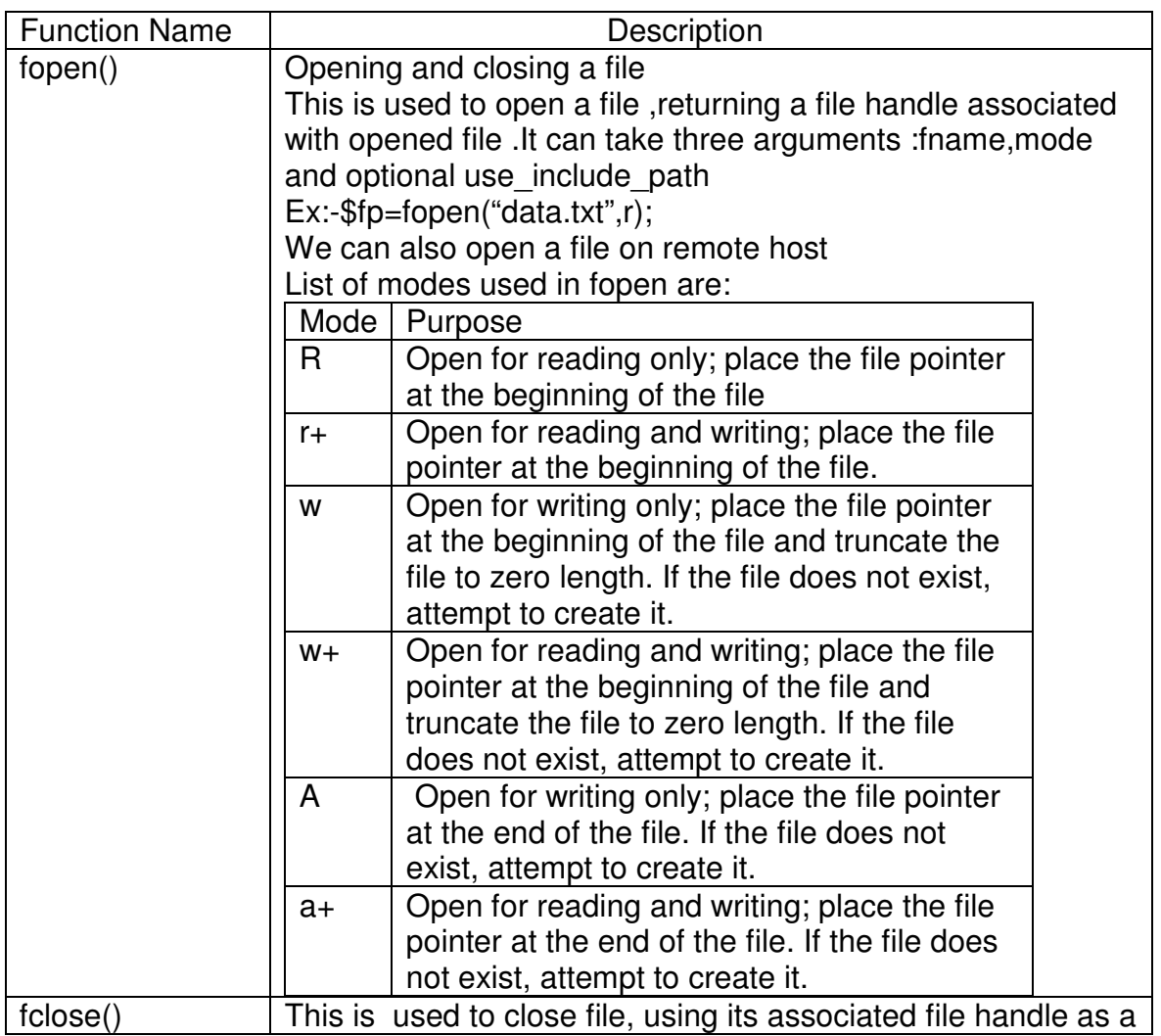

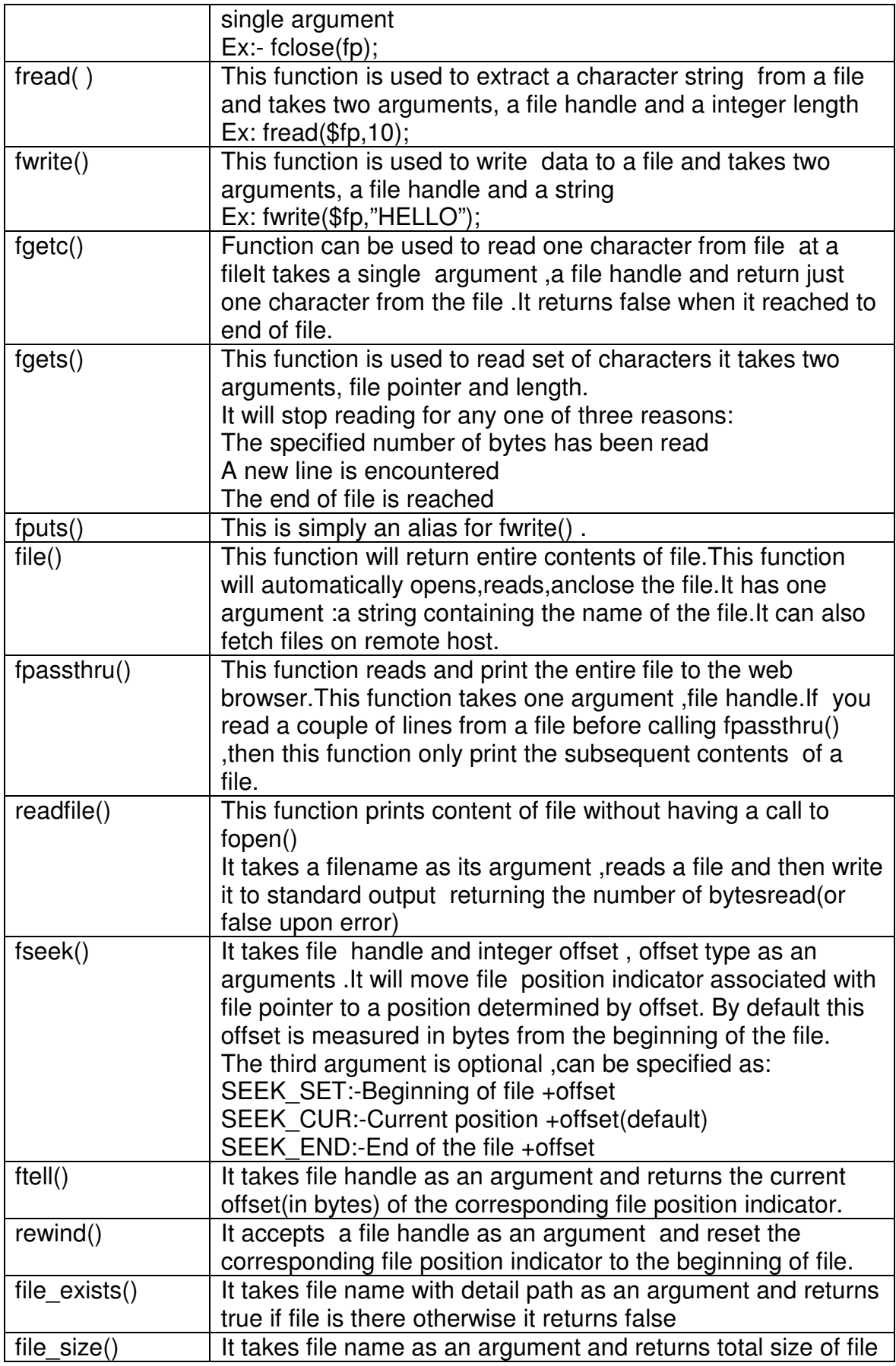

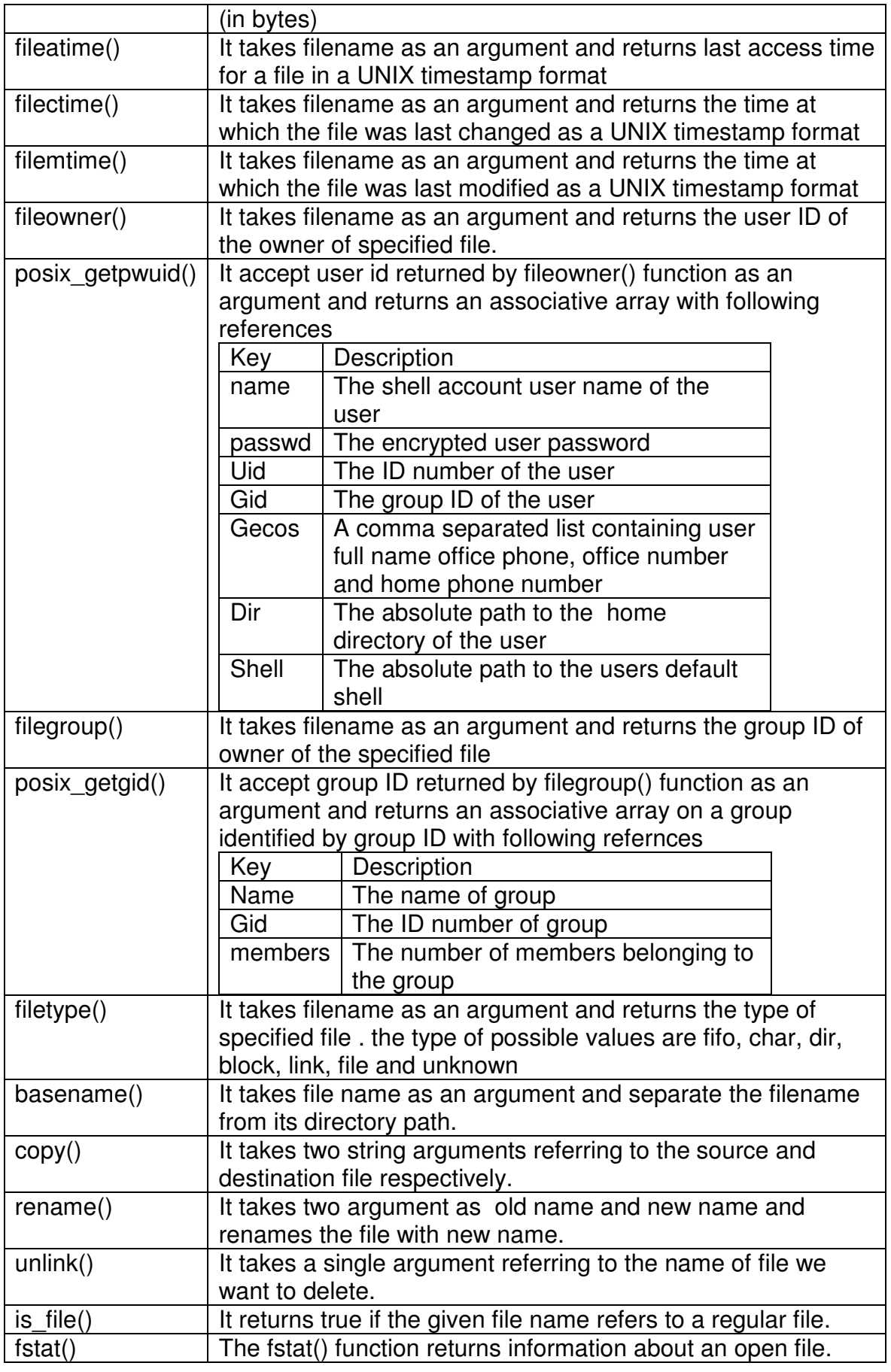

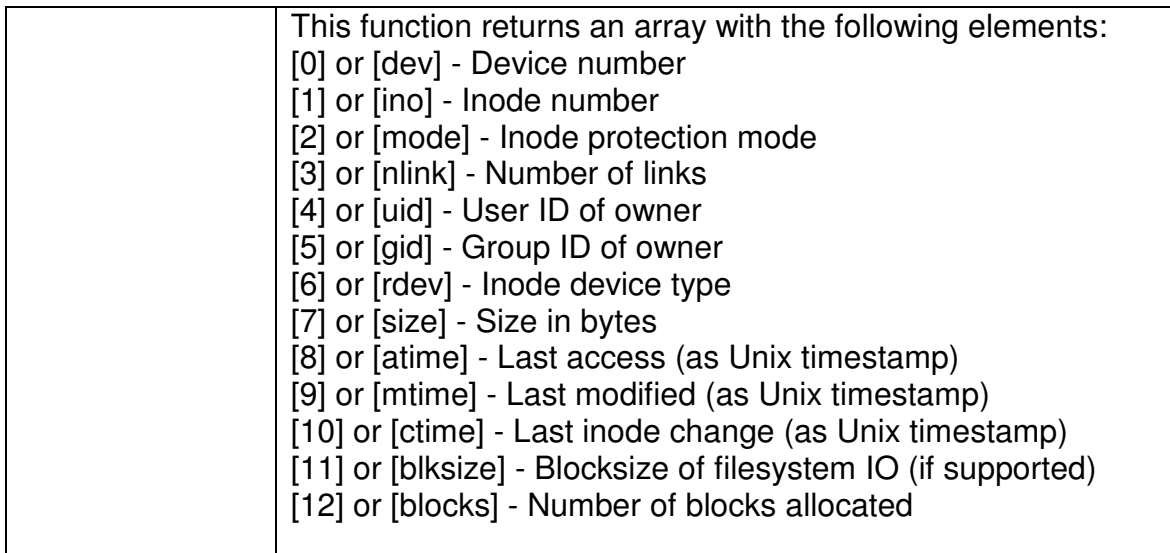

**Examples** 

Use of some above mentioned functions is illustrated in the followingexamples: Example : 1) To read file from server use fread() function. A file pointer can be created to the file and read the content by specifying the size of data to be collected.

<?php

```
$myfile = fopen("somefile.txt", "r") or die("Unable to open file!"); 
echo fread($myfile,filesize("somefile.txt")); 
fclose($myfile); 
?
```
Example : 2) a file can be written by using fwrite() function in php. for this open file in write mode. file can be written only if it has write permission. if the file does not exist then one new file will be created. the file the permissions can be changed. <?php

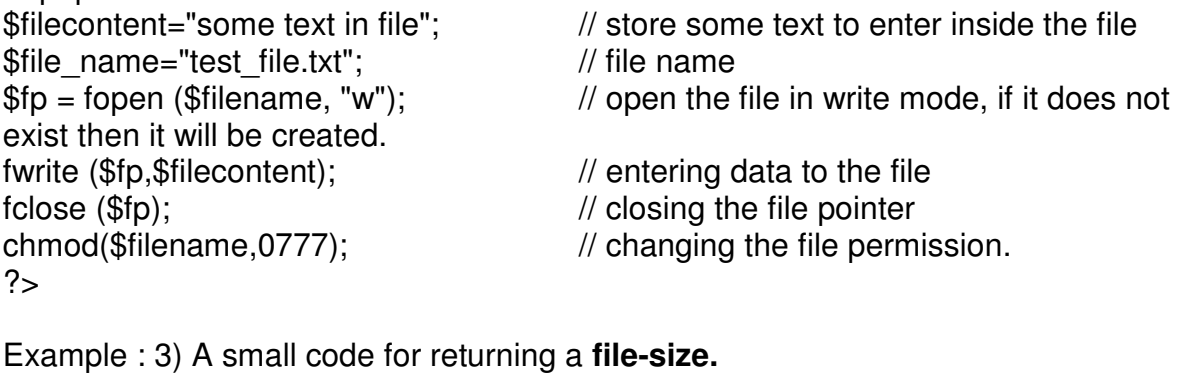

```
<?php 
function dispfilesize($filesize){ 
  if(is_numeric($filesize))
\{ $decr = 1024; $step = 0;
        $prefix = array('Byte','KB','MB','GB','TB','PB'); 
       while(($filesize / $decr) > 0.9)
{ $filesize = $filesize / $deer; $step++;
```

```
 } 
   return round($filesize,2).' '.$prefix[$step]; 
   } else 
      { return 'NaN'; 
      } 
} 
?> 
Example : 4) Print file's extension of the given file 
<?php 
       $file = $ FILES['userfile'];
       $allowedExt = array("txt", "rtf", "doc"); function isAllowedExtension($fileName) 
{ global $allowedExt; 
              return in_array(end(explode(".", $fileName)), $allowedExt);
 } 
if($file['error'] == UPLOAD ERR OK) {
 if(isAllowedExtension($file['name'])) { 
 } else { 
                echo "Invalid file type"; 
 }} else die("Cannot upload"); 
?> 
Working with Directories
```
A **directory** is special type of file that holds the names of other files and directories and pointer to their storage area on media. A **directory handle** is nothing more than an integer value pointing to a directory ,which can be obtained bf specifying the directory in call to the opendir() function.

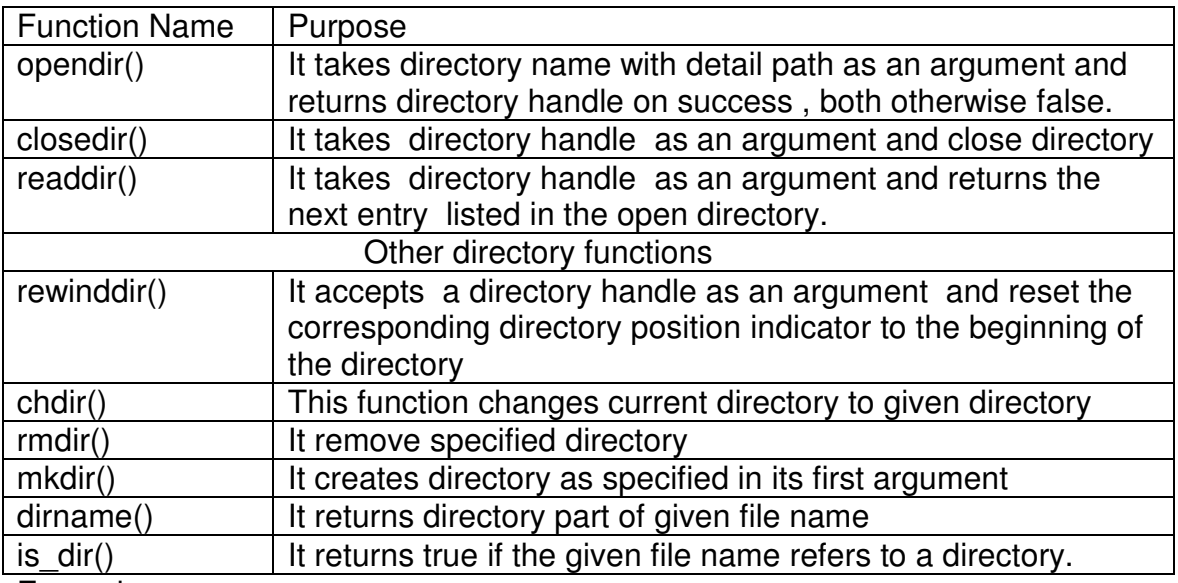

#### Examples

Use of some of the above mentioned functions related to the directory is illustrated in the following examples:

```
Example : 1) Program for directory traversal and printing files and 
$handle=opendir("."); // open the current directory by opendir 
while (($file = readdir($handle))!==false) {
echo "$file <br/> <br>"; }
closedir($handle);
Example : 2) Find filenames with .php extension. 
$path="../dir-name/"; // path of the directory 
$handle=opendir($path); 
while (($file_name = readdir($handle)) != false) { \frac{1}{2} // read the file
if(stristr($file_name, ".php")) 
             echo $file_name;
```
#### } **Set A**

Q: 1) Write a program to read two file names from user and append contents of first file into second file.

Q: 2) Write program to read directory name from user and display content of the directory.

## **Set B**

Q: 1) Write a program to read a flat file "student.dat", calculate the percentage and display the data from file in tabular format.(Student.dat file contains rollno, name, Syspro, TCS, CN, PHP, JAVA, BA )

Q: 2) Write a program to read directory name and extension. Display the files with specified extension from that directory.

# **Set C**

Q: 1) Write a menu driven program to perform various file operations.

- a) Display size of file
- b) Display Last Access, changed, modified time of file
- c) Display details about owner and user of File
- d) Display type of file
- e) Delete a file
- f) Copy a file
- g) Traverse a directory in hierarchy
- h) Remove a directory

Q: 2) Write a program to read directory name from user and display content of the directory recursively.

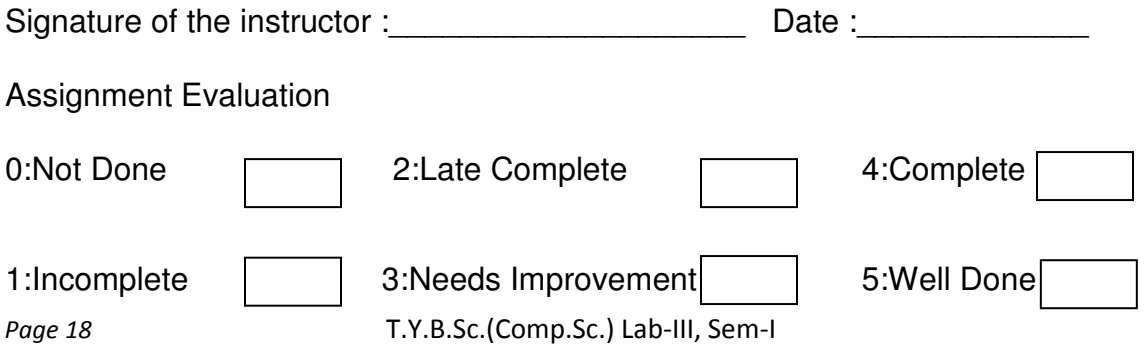

# ASSIGNMENT NO. 4 : OBJECT ORIENTED PROGRAMMING

Class :A class is a unit of code composed of variables and functions which describes the characteristics and behavior of all the members of the set.

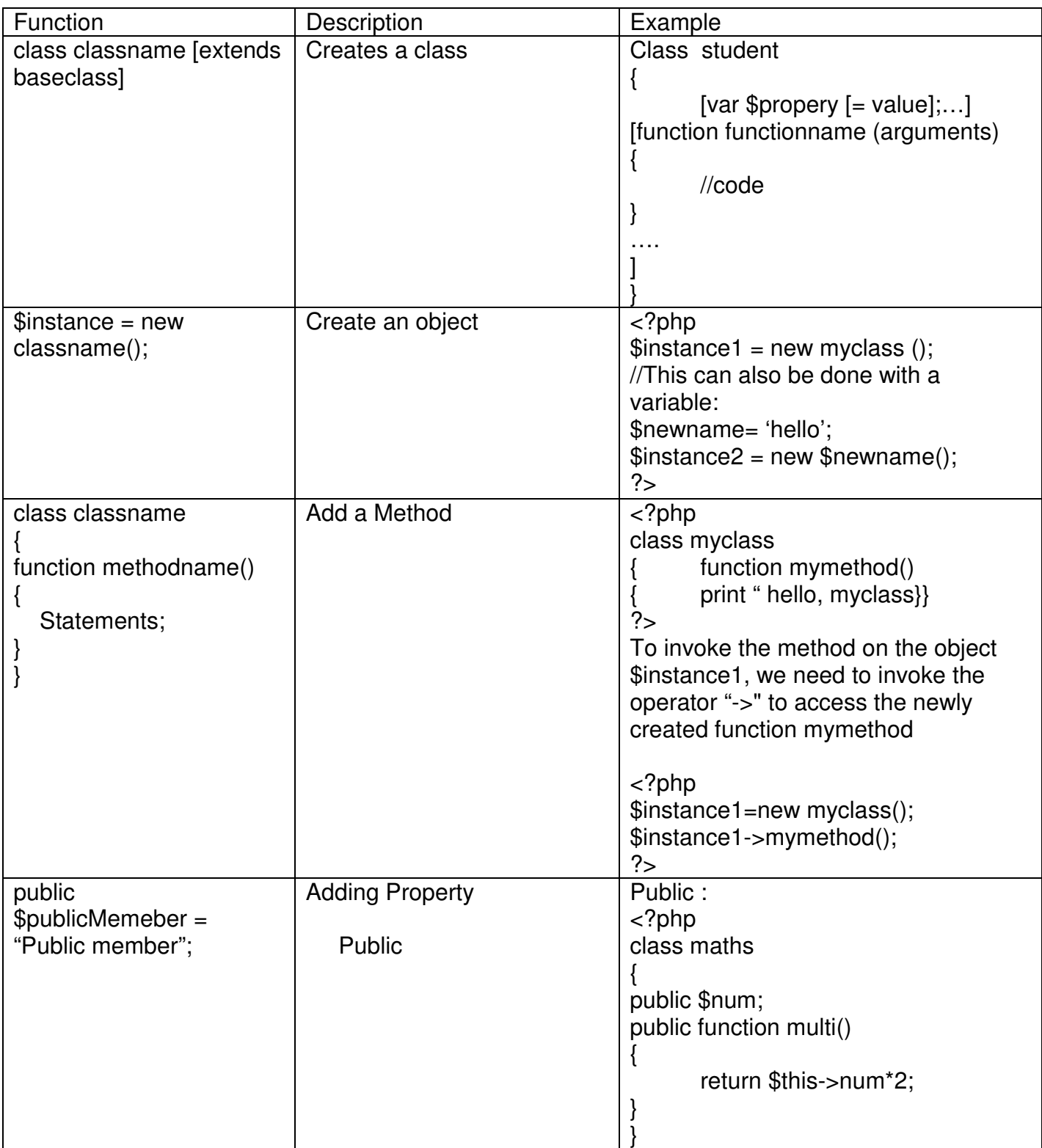

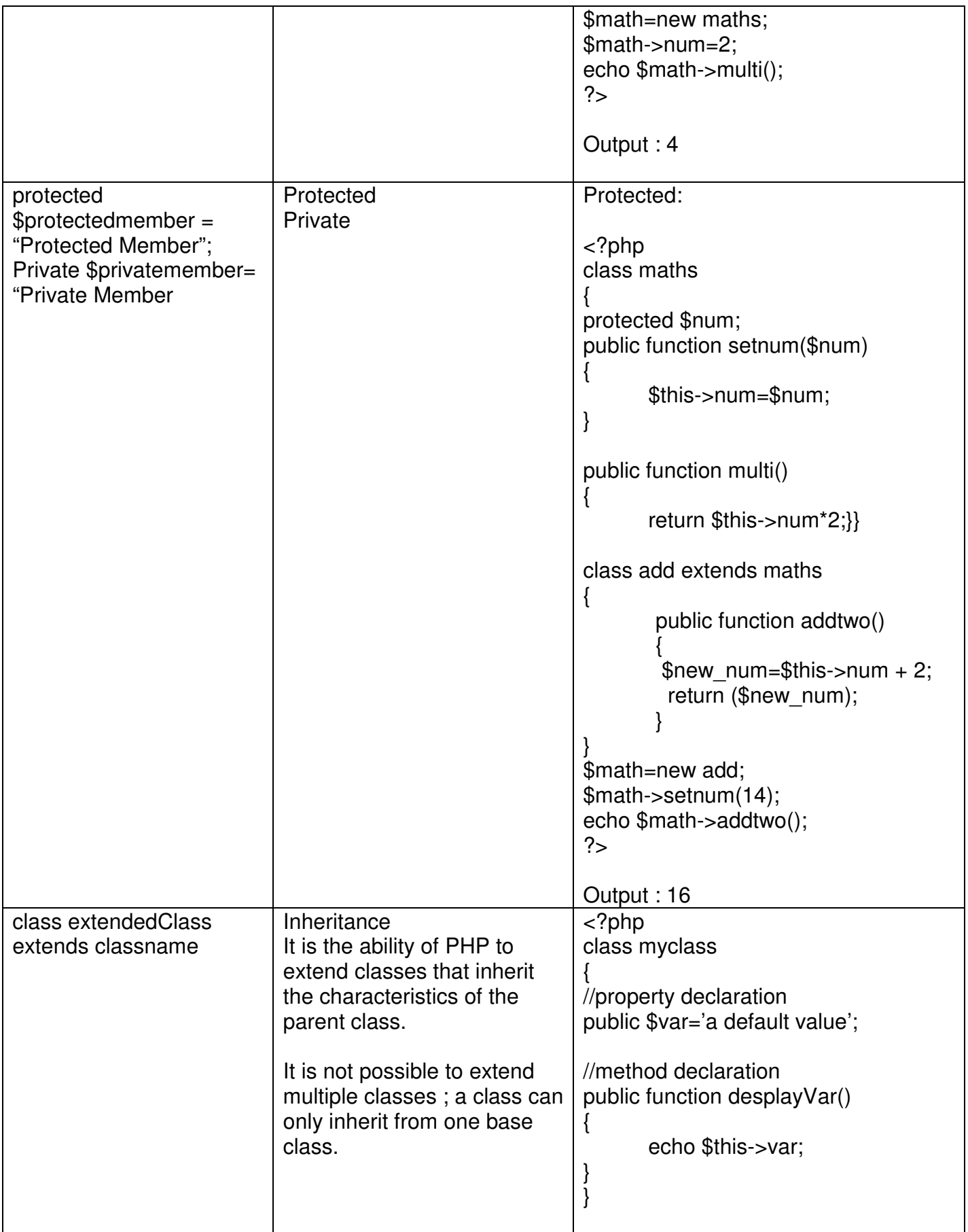

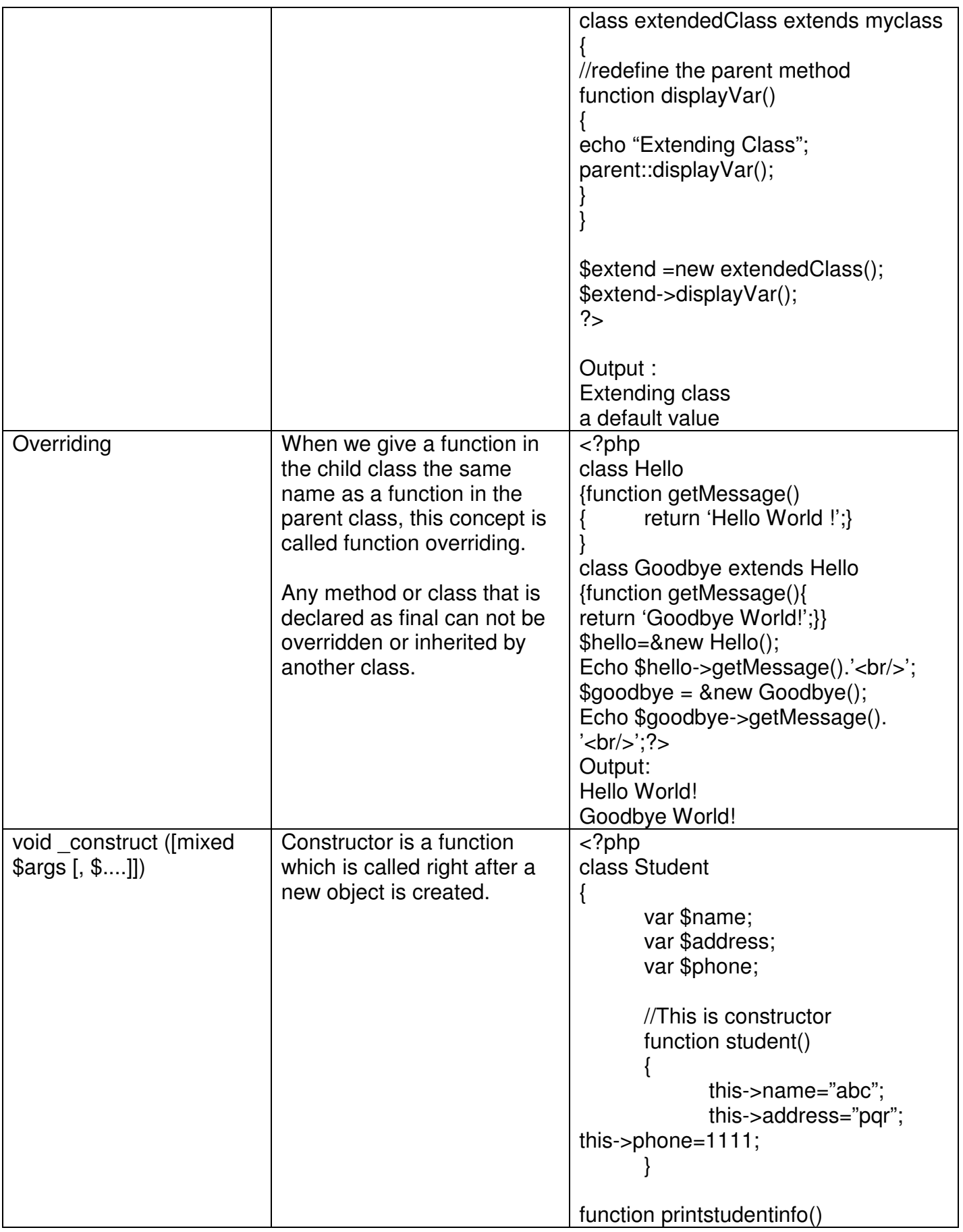

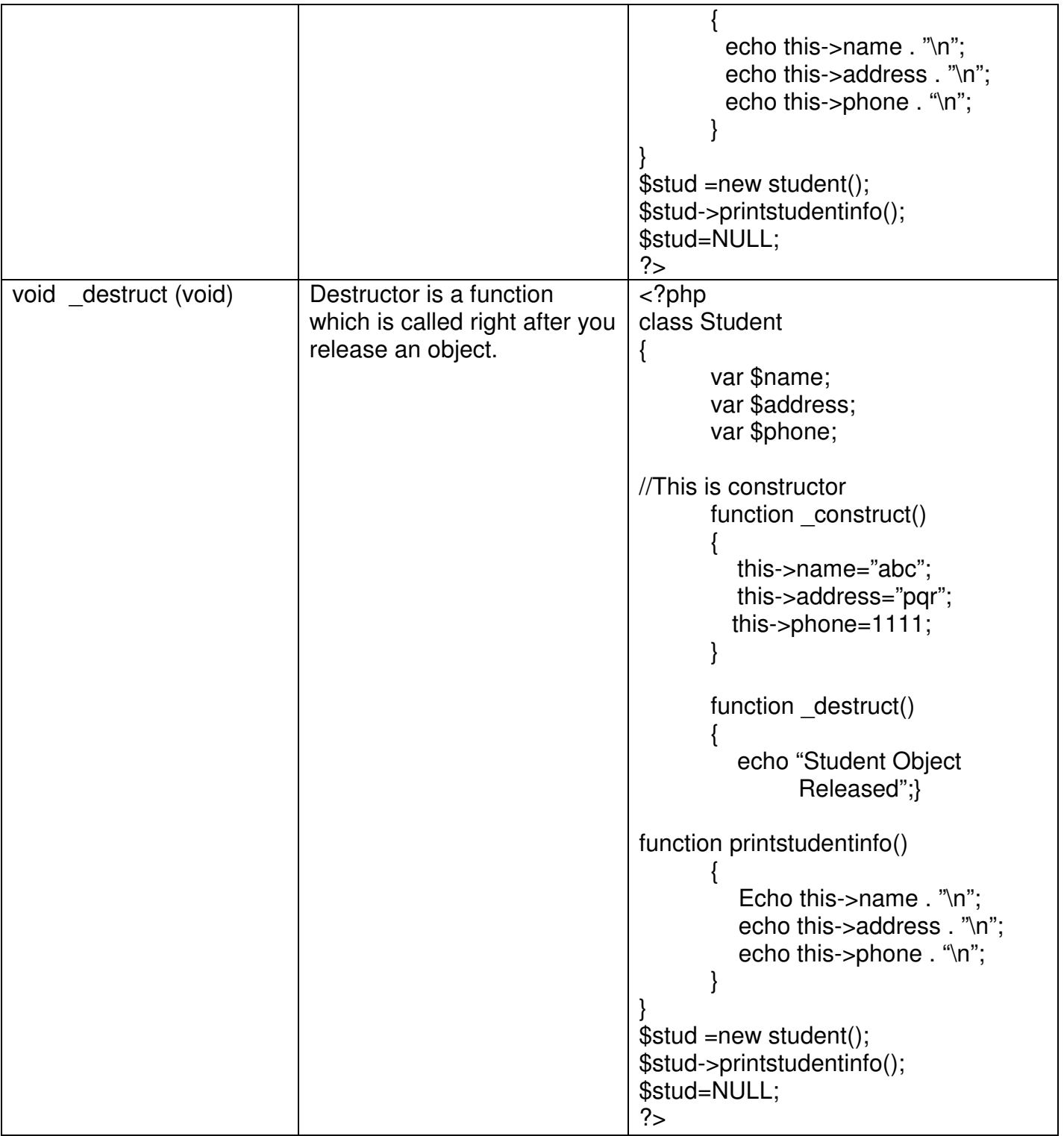

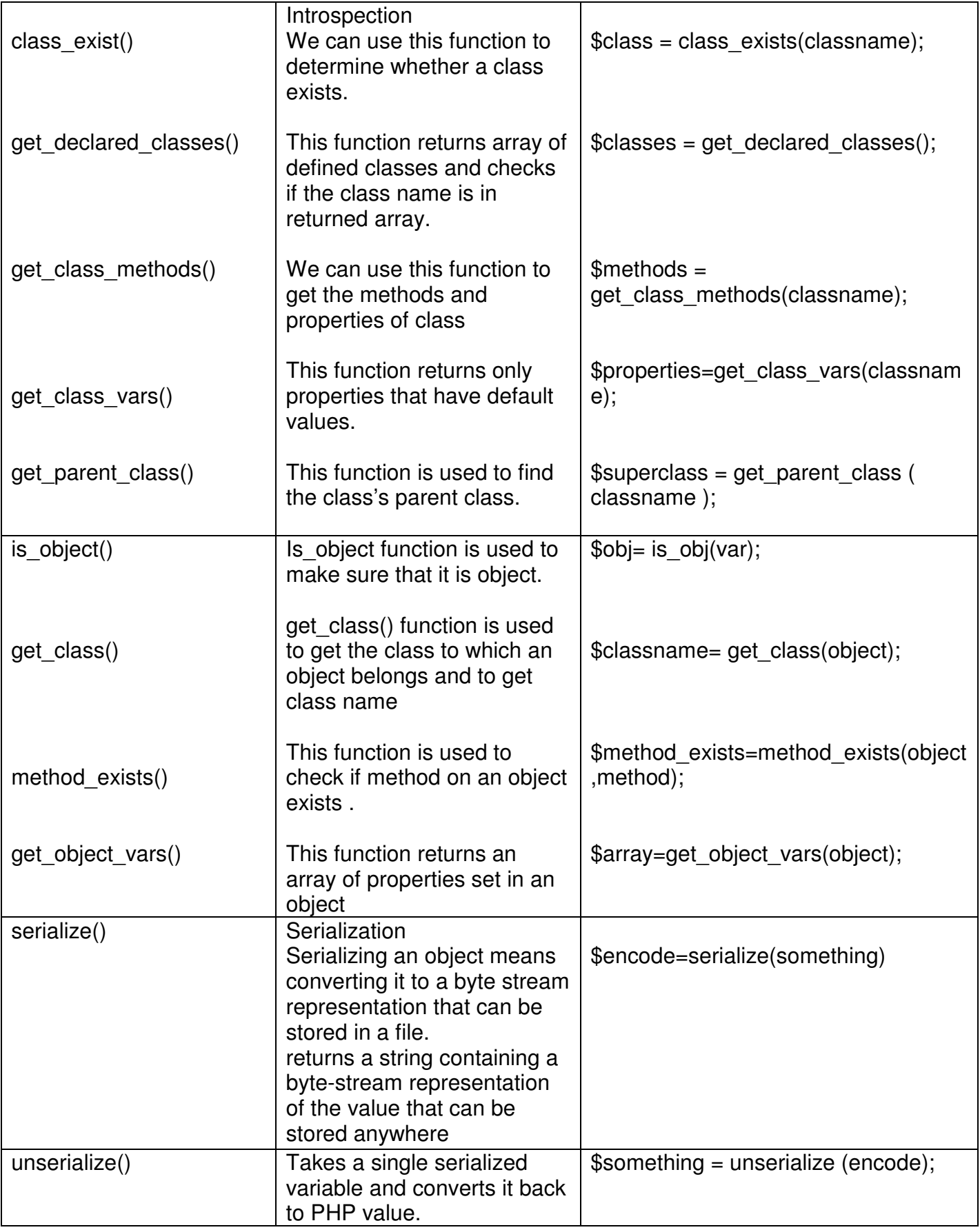

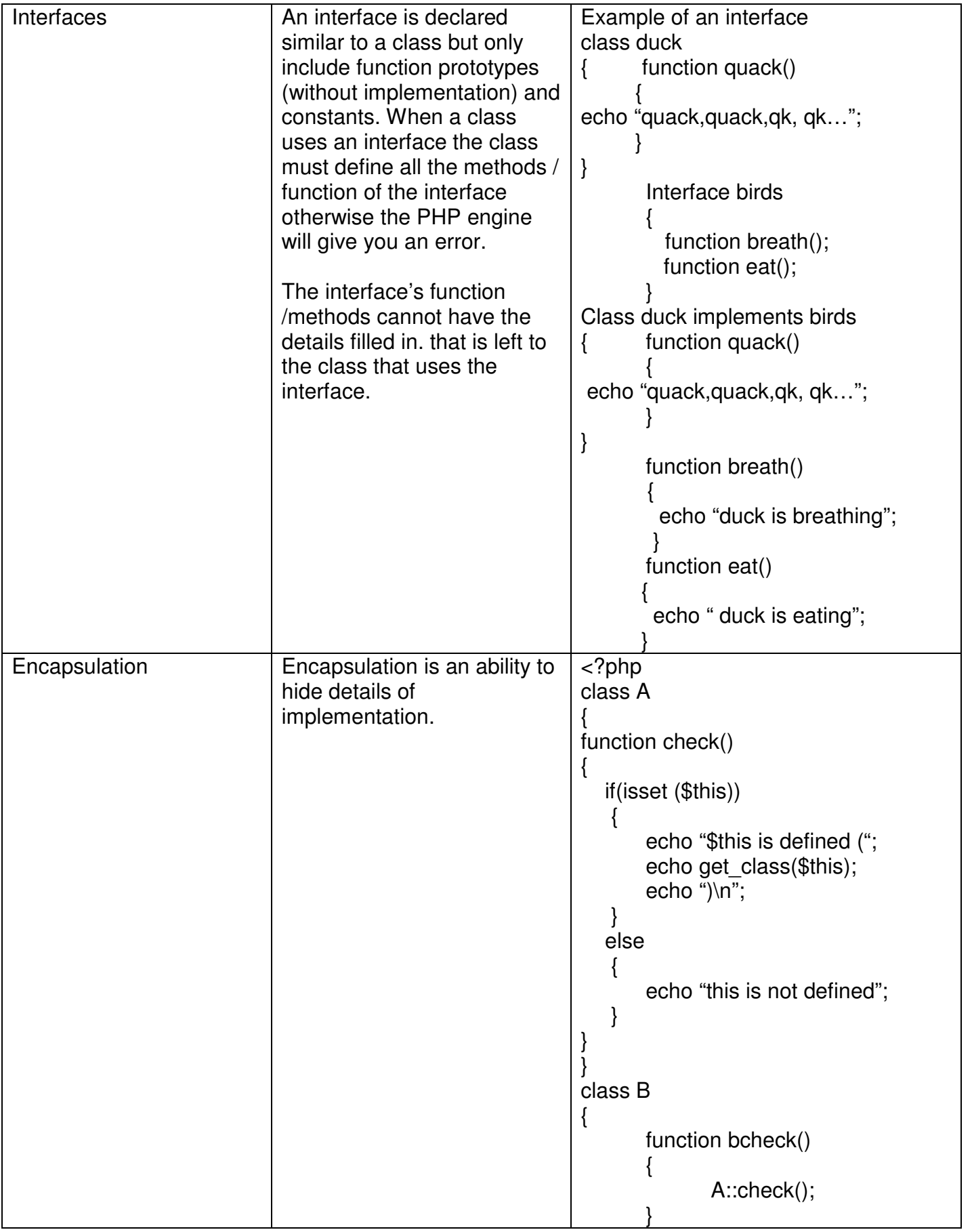

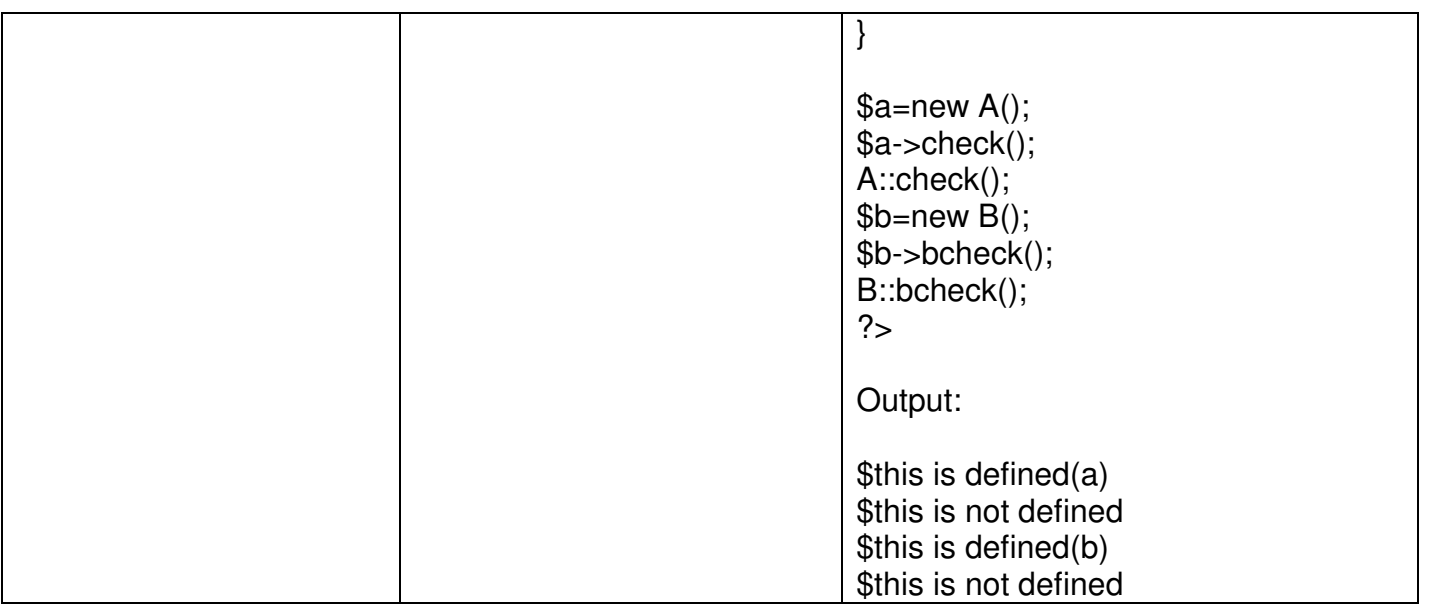

### **Set A**

Q: 1) Define an interface which has methods area( ), volume( ). Define constant PI. Create a class cylinder which implements this interface and calculate area and volume. (Hint: Use define( ))

Q: 2) Write class declarations and member function definitions for an employee(code, name, designation). Derive emp\_account(account\_no, joining date) from employee and emp sal(basic pay, earnings, deduction) from emp\_account.

Write a menu driven program

- a) To build a master table
- b) To sort all entries
- c) To search an entry
- d) Display salary
- e)

# **Set B**

Q:1) Create class rectangle and derive a class square from class Rectangle. Create another class circle. Create an interface with only one method called area(). Implement this interface in all the classes. Include appropriate data members and constructors in all classes. Write a program to accept details of a square, circle and rectangle and display the area.

Q:2) Create a class account(accno,cust\_name). Derive two classes from account as saving acc(balance, min amount) and current acc(balance, min amount).

- a) Display a menu
- b) Saving Account
- c) Current Account

For each of this display a menu with the following options.

- 1. Create account
- 2. Deposit
- 3. Withdrawal

# **Set C**

 $\overline{Q:1}$  Define an interface for stack operation. Implement this interface in a class.

Q:2) Write necessary class and member function definitions for a cricket player object. The program should accept details from user (max :10) (player\_code, name, runs, innings\_played, no\_of\_times\_out).

The program should contain following menu.

Enter details of players.

Display average runs of a single player.

Average runs of all players.

Display the list of players in sorted order as per runs(use function overloading)

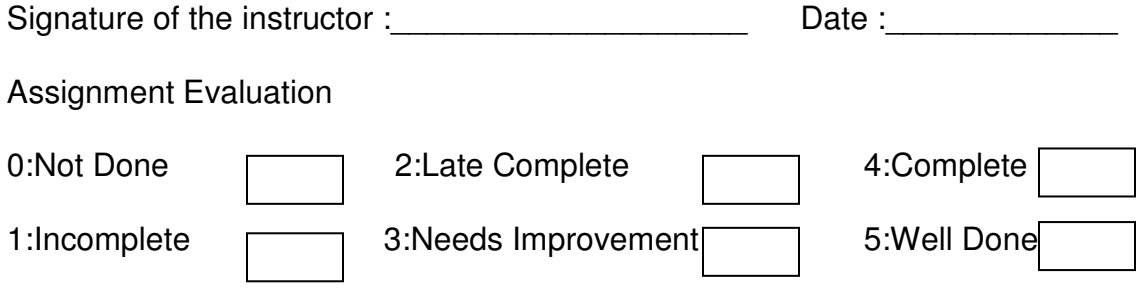

# ASSIGNMENT NO. 5 : PHP-DATABASE (POSTGRESQL)

PostgreSQL supports a wide variety of built-in data types and it also provides an option to the users to add new data types to PostgreSQL, using the CREATE TYPE command. Table lists the data types officially supported by PostgreSQL. Most data types supported by PostgreSQL are directly derived from SQL standards. The following table contains PostgreSQL supported data types for your ready reference

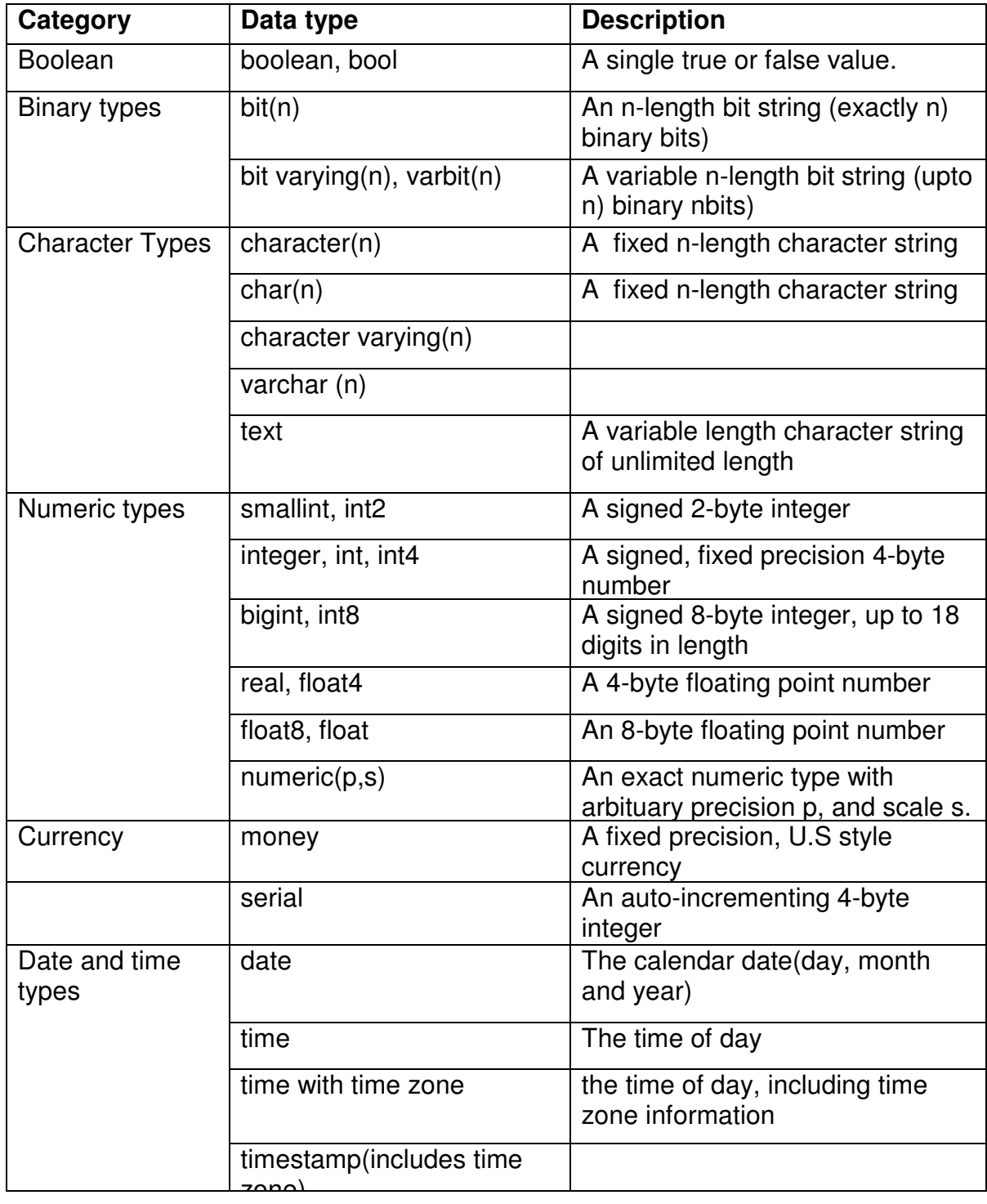

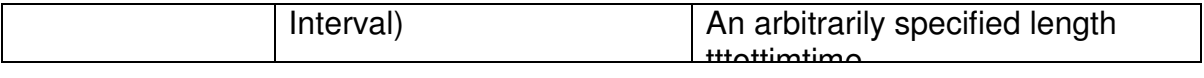

Functions used for postgreSQL database manipulation

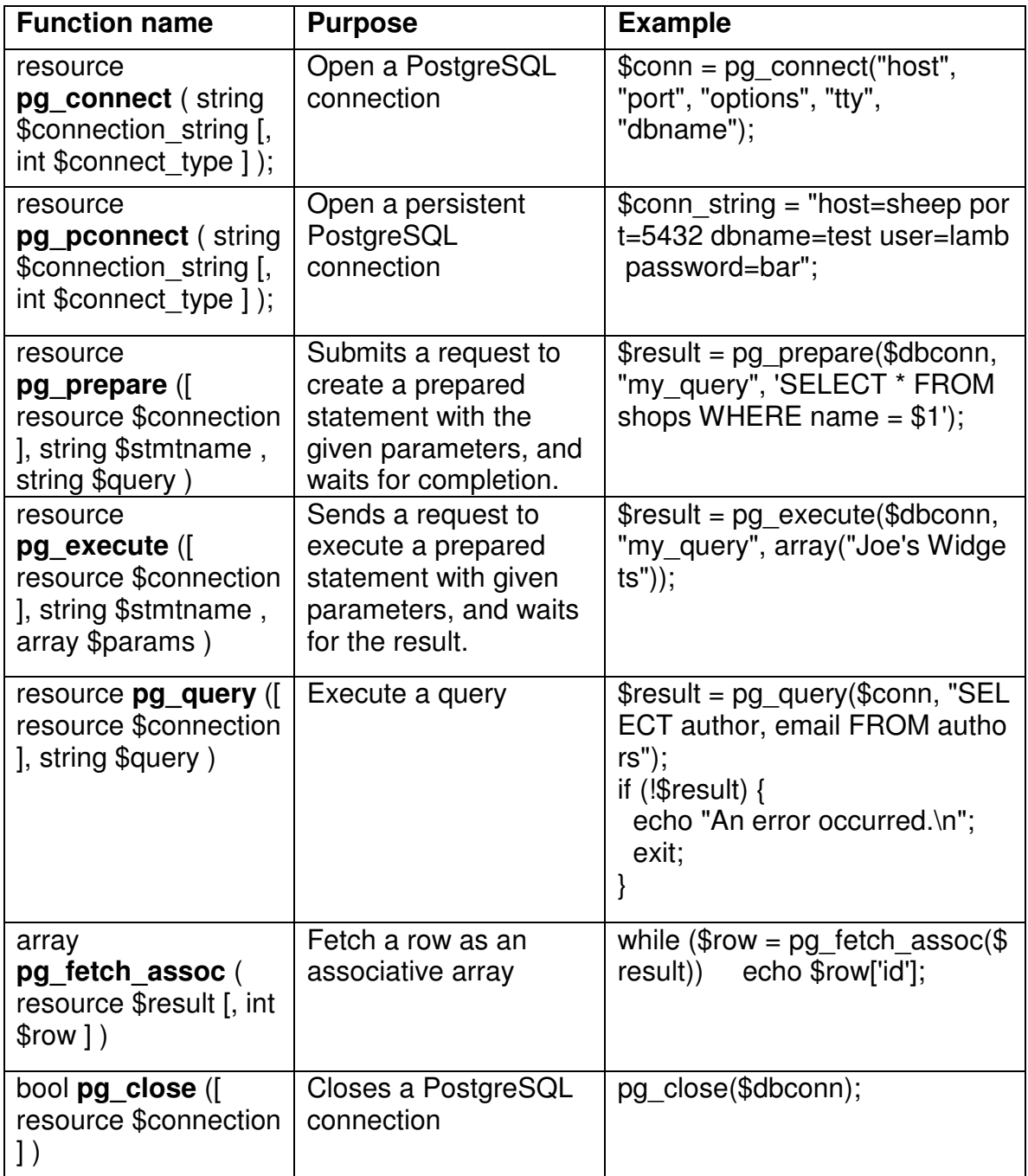

Example to create php Postgrsql Connectivity and display records <?php \$conn = pg\_connect("dbname=publisher"); if (!\$conn) { echo "An error occurred.\n"; exit;

```
} 
$result = pg_query($conn, "SELECT id, author, email FROM authors");
if (!$result) { 
  echo "An error occurred.\n"; 
  exit; 
} 
while ($row = pg_fetch_assoc($result)) {
  echo $row['id']; 
  echo $row['author']; 
  echo $row['email']; 
} 
?> 
Set A
```
Q: 1) Consider the following entities and their relationships

Emp (emp\_no,emp\_name,address,phone,salary)

Dept (dept\_no,dept\_name,location)

Emp-Dept are related with one-many relationship Create a RDB in 3NF for the above and solve following

Using above database write a PHP script which will print a salary statement in the format given below, for a given department. (Accept department name from the user).

Deparment Name :

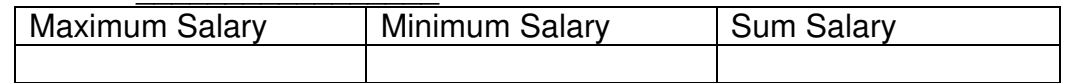

Q: 2) Consider the following entities and their relationships

Doctor (doc no, doc name, address, city, area)

Hospital (hosp no, hosp name, hosp city)

Doctor and Hospital are related with many-many relationship. Create a RDB in 3 NF for the above and solve following

Using above database, write a PHP script which accepts hospital name and print information about doctors visiting / working in that hospital in tabular format. **Set B**

Q: 1) Considerer the following entities and their relationships

project(pno integer, p\_name char(30), ptype char(20),duration integer) employee (eno integer, e\_name char (20), qualification char (15), joindate date)

 The relationship between project - employee: M-M, with descriptive attributes as start date (date), no of hours\_worked (integer).

Using above database write a script in PHP to accept a project name from user and display information of employees working on the project.

Q: 2) Consider the following entities and their relationships

student (sno integer, s\_name char(30), s\_class char(10), s\_addr char(50)) teacher (tno integer, t\_name char (20), qualification char (15),experience integer) The relationship between student-teacher: m-m with descriptive attribute subject.

Using above database write a script in PHP to accept a teacher name from user and display the names of students along with subjects to whom teacher is teaching

#### **Set C**

Q: 1) Consider the following entities and their relationships Movie (movie\_no, movie\_name, release\_vear) Actor (actor no, name)

Relationship between movie and actor is many – many with attribute rate in Rs. Create a RDB in 3 NF for the above and solve following

Using above database, write PHP scripts for the following:(Hint: Create HTML form having three radio buttons)

- a) Accept actor name and display the names of the movies in which he has acted.
- b) Insert new movie information.
- c) Update the release year of a movie. (Accept the movie name from user)
- Q: 2) Considerer the following entities and their relationships

Student (Stud id,name,class)

Competition (c\_no,c\_name,type)

Relationship between student and competition is many-many with attribute rank and year. Create a RDB in 3NF for the above and solve the following.

Using above database write a script in PHP to accept a competition name from user and display information of student who has secured 1<sup>st</sup> rank in that competition.

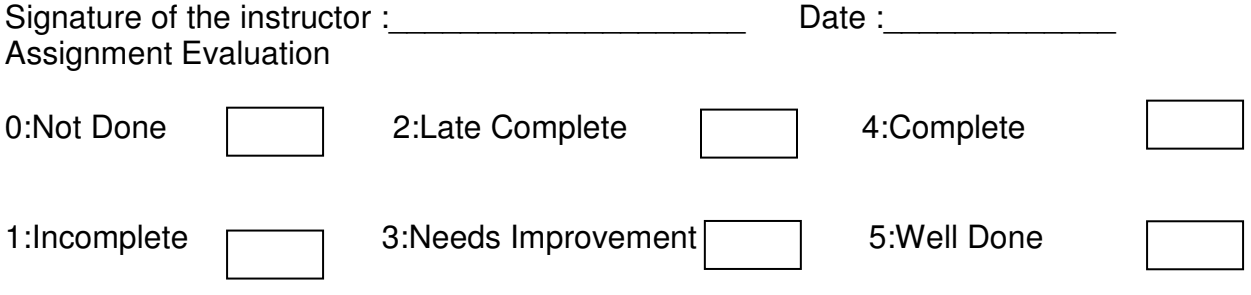

## **PREPARED BY:**

# **Ms.Madhuri Deshpande(S P College) Ms. Kalpana Joshi(Fergusson College) Ms. Shilpa Khadilkar(Kaveri College)**

The project will be done in following environment: Operating System : **Linux** Programming Language used Database : **PostgreSQL**

*Marks will be given as follows* 

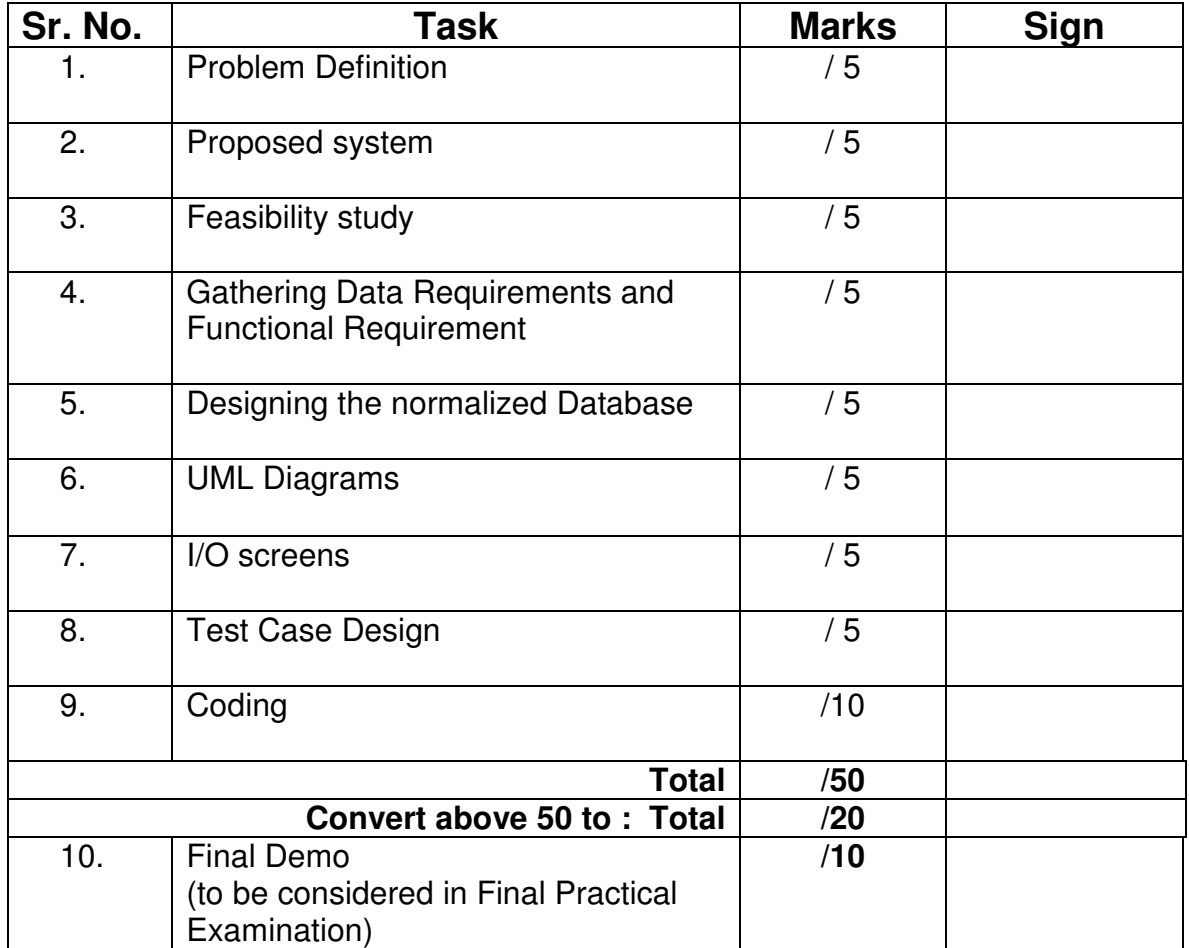

The 50 marks will be converted to 20 marks as INTERNAL Marks.

The final demo marks 10 to be given separately. These marks will be considered in Final Examination in the 30 marks.

- 1. Internal Examiner will keep both the mark lists (Internal 20 marks, 10 Marks Final Demo) ready before examination.
- 2. Include table in the lab book of PHP.
- 3. The copy of progress report will be put in the final project report for reference.
- 4. The database design will be applicable to database related projects.
- 5. The Game based project will have the complete life cycle of that game along with Win and Loss conditions.
- 6. We can draw only applicable and relevant UML diagrams and not all.

# **Format of Project Progress Report**

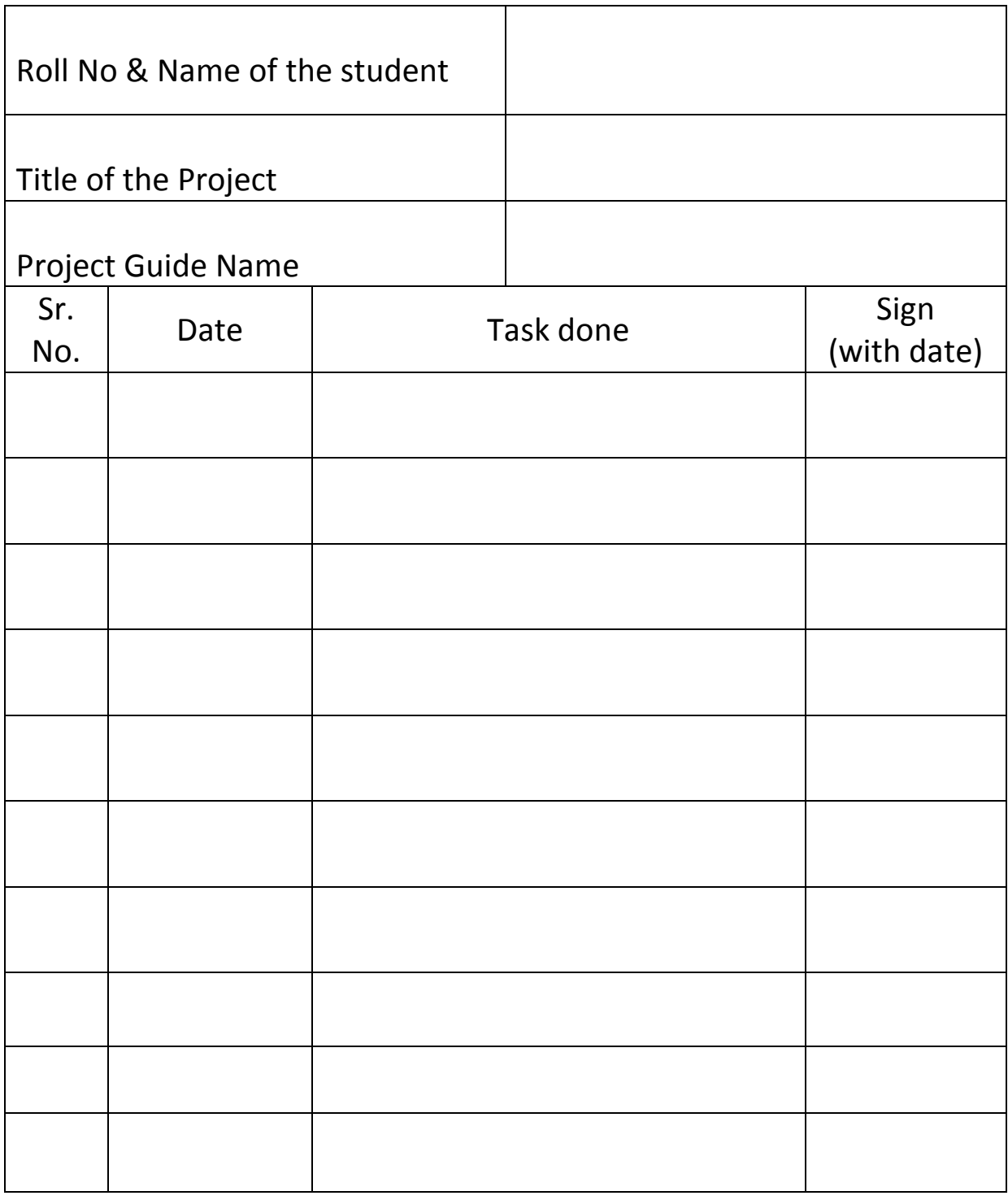

## Head,

Dept. of Computer Science

# **COMPUTER NETWORK ASSIGNMENTS**

# **Assignments based on CS-333 (Computer Networks -I) and CS-343 (Computer Networks -II )**

## **PREPARED BY:**

# PROF. MS. POONAM PONDE (NOWROSJEE WADIA COLLEGE)

# PROF. JEEVAN LIMAYE (FERGUSSON COLLEGE)

#### • **OBJECTIVES**

The objectives of these assignments are :

- a. To cover basic concepts of networking
- b. To understand how networking protocols work
- c. To understand basic Linux installation and setting up of the operating environment
- d. To study LAN setup and understand basic LAN principles
- e. To study tools for network analysis

# **Assignment Completion Sheet**

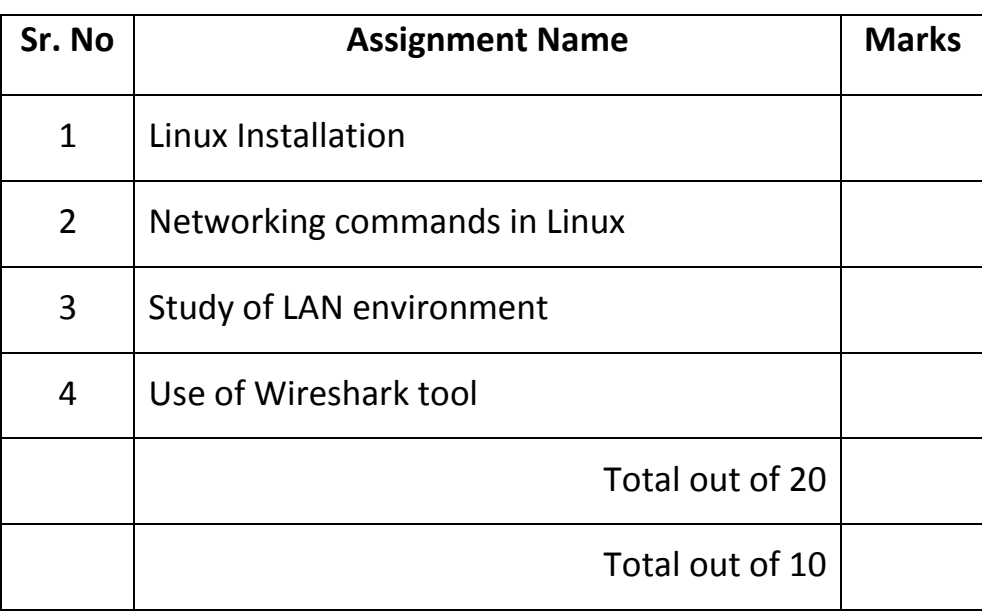

Signature of Incharge :

# **Assignment 1 : Linux Installation and operating environment**

Instructors should demonstrate :

- 1. Linux installation
- 2. Creating users
- 3. Creating user groups
- 4. Setting permissions for home directory of users
- 5. Important files and directories in linux and their use
- 6. Configuring Apache server and Apache Tomcat
- 7. Configuring database using postgresql

Self study questions for students :

- 1. List the stages of Linux boot process
- 2. What is runlevel? What are the predefined runlevels?
- 3. Find out the runlevel of your computer
- 4. Find out the kernel version of your machine
- 5. What is NIS and NFS ?
- 6. What is the use of RPM ? List various options of rpm command with syntax
- 7. State the purpose of the following files and directories:
	- a. /home
	- b. /boot
	- c. /dev
	- d. /usr
	- e. /mnt
	- f. /media
	- g. /etc
	- h. /bin
	- i. /usr/bin
	- j. /etc/fstab
	- k. .bashrc

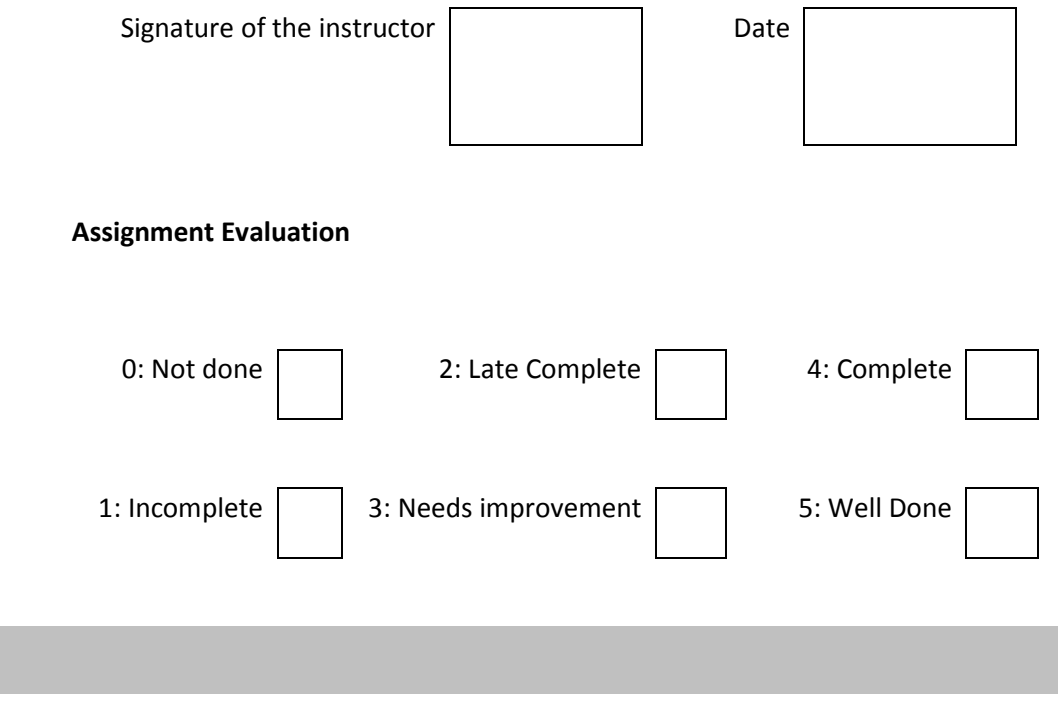

# **Assignment 2: Networking commands in Linux**

#### **Execute the following commands and write their output**

#### **1. ping :**

This command is used to test connectivity between two nodes. Ping use ICMP (Internet Control Message Protocol) to communicate to other devices. You can ping host name or ip address using below command.

example: ping 201.54.100.1 or ping www.google.com

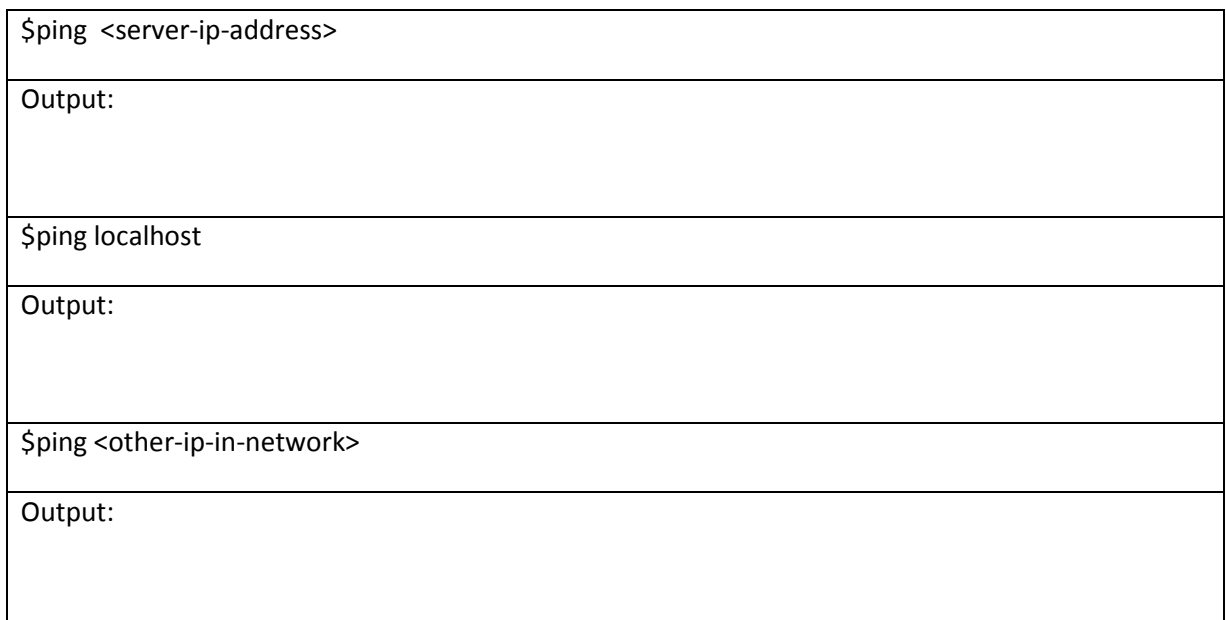

#### **2. hostname**

Gives the host name of the computer they are logged into. To set the hostname permanently use /etc/sysconfig/network file.

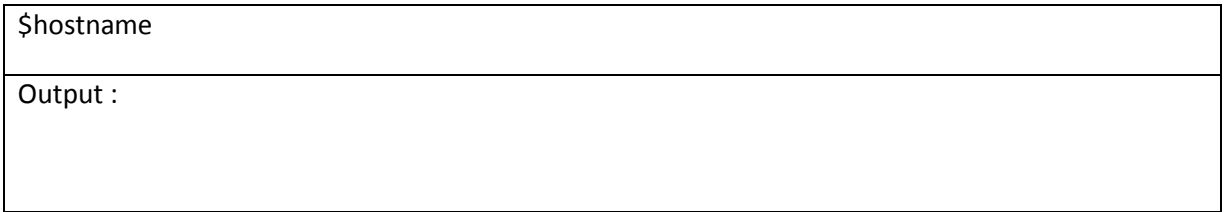

#### **3. traceroute**

**traceroute** is a network troubleshooting utility which shows number of hops taken to reach destination also determine packets traveling path.

Output :

#### **4. netstat**

**Netstat** (**Network Statistic**) command displays interfaces, connection information, routing table information etc.

\$netstat Output :

Execute it with the following options and write the output:

netstat –t

netstat –s –t

netstat -i

#### **5. ifconfig**

ifconfig is used for displaying network interface information.

\$/sbin/ifconfig

Output :

#### **6. who**

Displays information of all users who are logged in

\$who

Output :

#### **7. whoami**

The whoami command writes the user name (i.e., login name) of the owner of the current login session to standard output.

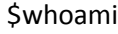

Output :

#### **8. nmap**

Network mapper tool to discover hosts and services on a computer network.

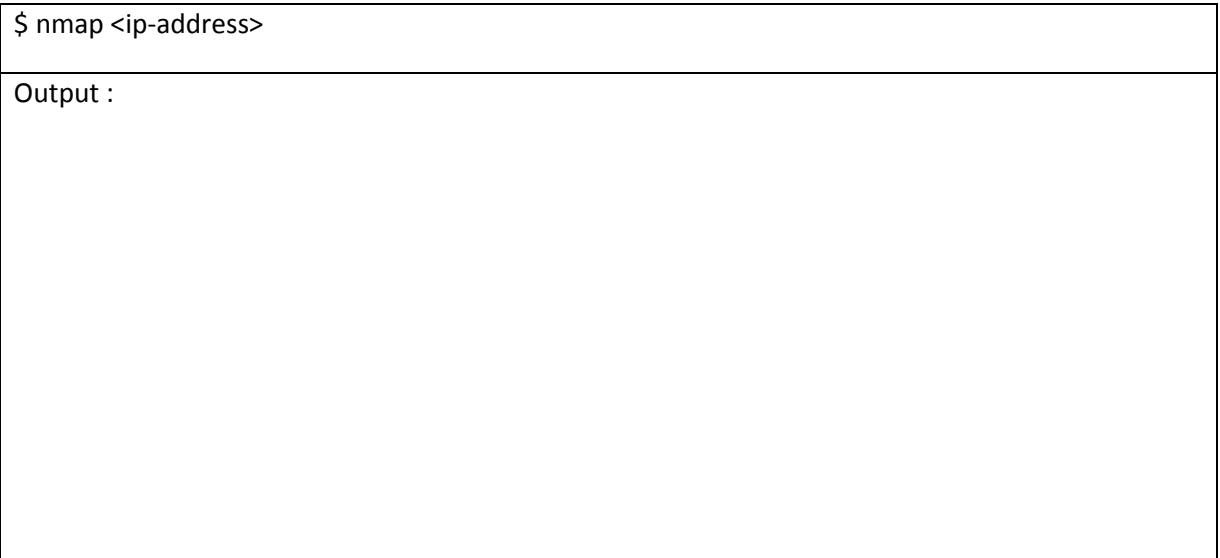

\$ nmap <server-ip-address>

Output :

#### **9. tcpdump**

Tcpdump prints out a description of the contents of packets on a network interface that match the boolean expression; the description is preceded by a time stamp,

printed, by default, as hours, minutes, seconds, and fractions of a second since midnight.

Sample output for ARP protocol:

arp who-has 128.3.254.6 tell 128.3.254.68

arp reply 128.3.254.6 is-at 02:07:01:00:01:c4

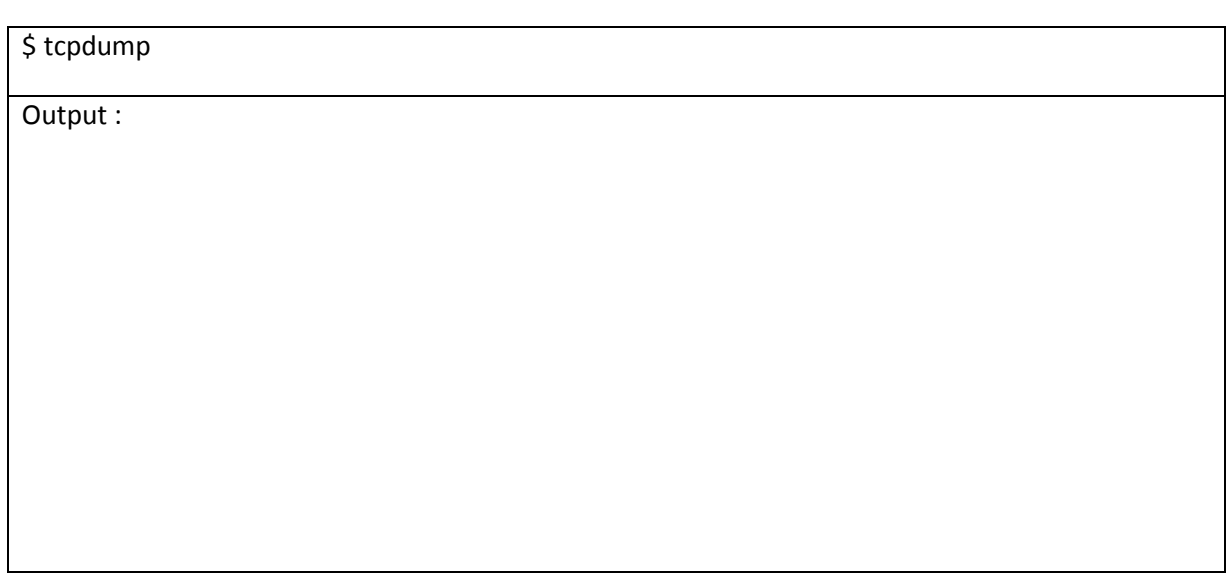

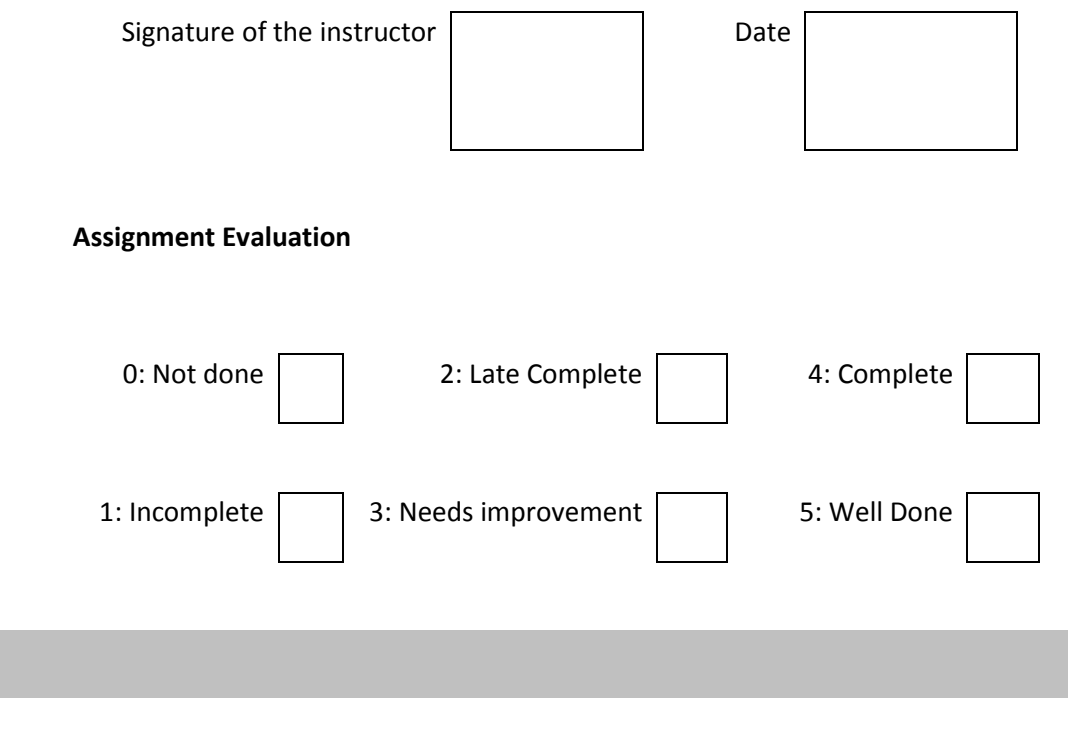

# **Assignment 3 : Study of LAN environment**

Find out information about the network in your lab and fill in details below:

- 1. Total Number of computers in your lab:
- 2. Find details of any 5 computers :

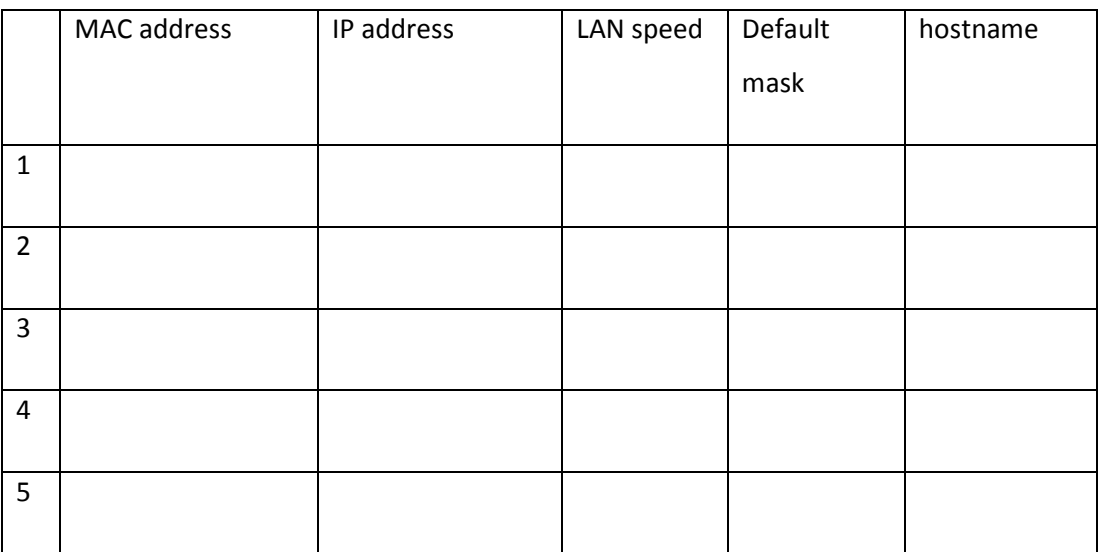

- 3. Are the IP addresses assigned to the machines statically or dynamically?
- 4. Does the network have a DHCP server?
- 5. If yes, what is the address of the server ?
- 6. How many servers are configured? :

#### Details of servers :

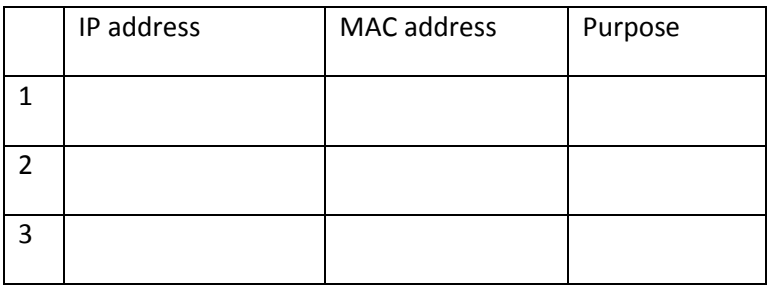

- 7. Cables
	- a. Type :
	- b. Is it coaxial / twisted pair or fiber optic cable ?
	- c. Cable bandwidth
	- d. Maximum cable length limit
	- e. Connector used
- 8. Switches:

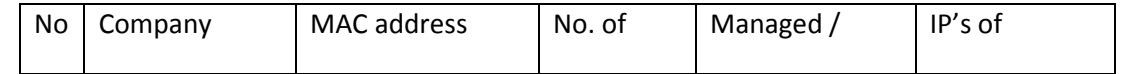

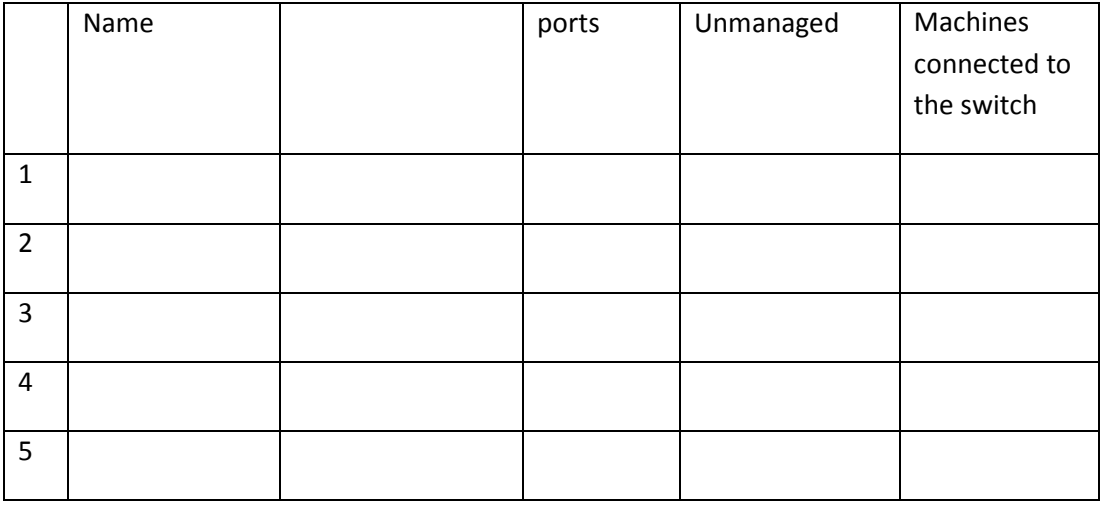

#### 9. Routers:

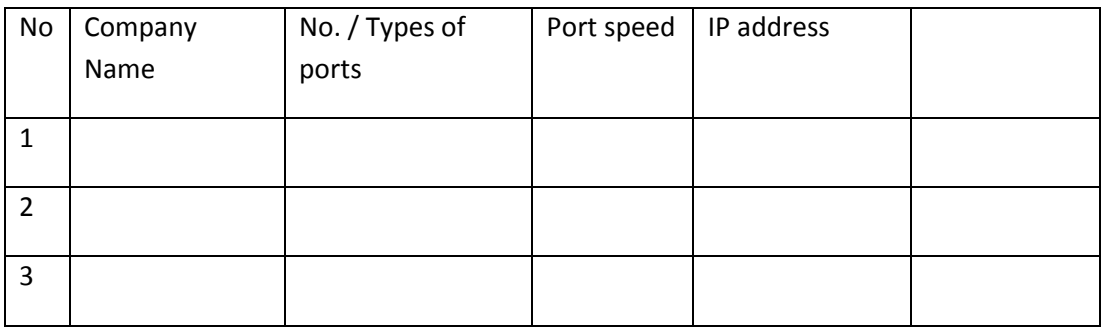

#### 10. Is there wi-fi capability in the LAN?

If yes,

- i. What is the Wi-fi access point address?
- ii. How many devices / IP addresses does it support?
- iii. What is the bandwidth?

If no,

- iv. What additional devices are needed?
- v. Where will you connect them?
- vi. What will be its IP address?
- 11. Is there internet access in the lab?

If not, what changes to the hardware / software must be made ? If yes, what is the IP address of the router / gateway ?

- 12. Draw the Network Topology (show how machines and servers are connected using connectivity devices)
- 13. If 20 more machines have to be added to the network, what changes must be made to the network?
- 14. If the network is to be divided into four subnetworks having 50 machines each, give a plan to do so. What additional devices will be needed ? Give the IP address of each subnetwork and the address ranges for hosts in each subnetwork.

*Page 42* T.Y.B.Sc.(Comp.Sc.) Lab-III, Sem-I

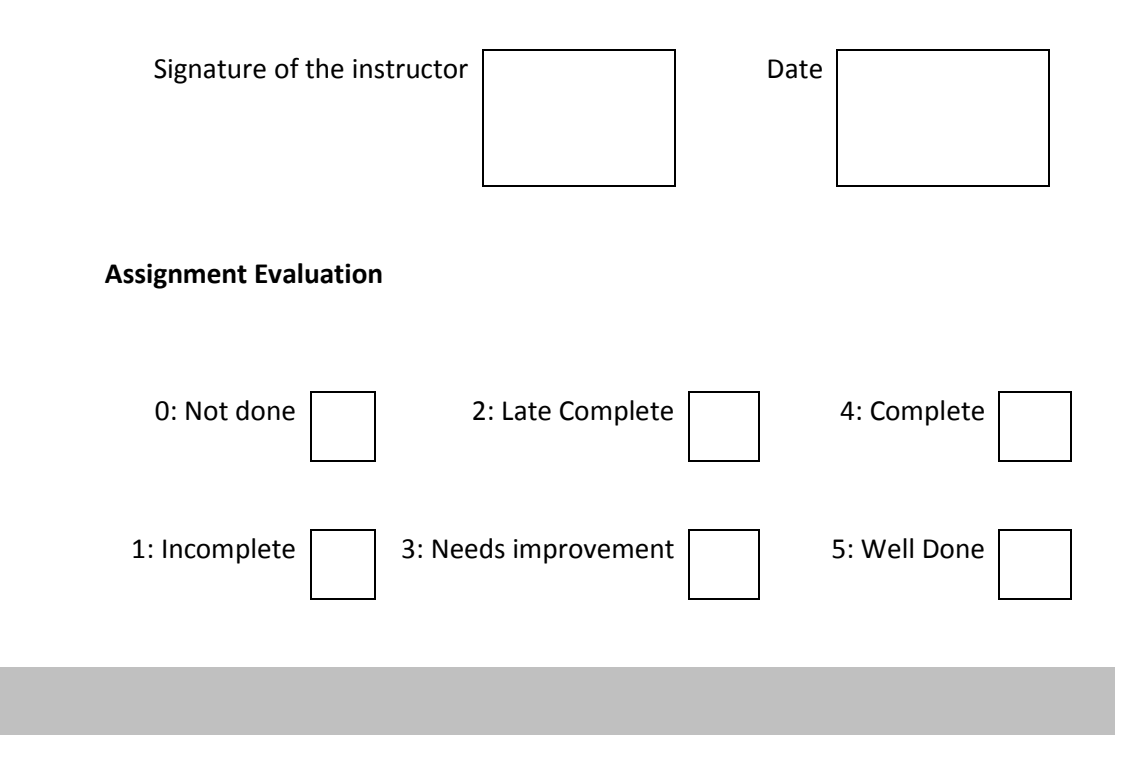

# **Assignment 4 : Use of Wireshark tool**

#### **Demonstrate the use of Wireshark tool for network analysis**

Wireshark is a free and open source packet analyzer. It is also a protocol analyzer tool which captures network traffic and analyzes it. It is used for network troubleshooting, analysis, software and communications protocol development, and education. Originally named Ethereal, the project was renamed Wireshark in May 2006 .

#### Purpose:

- network administrators use it to **troubleshoot network problems**
- network security engineers use it to **examine security problems**
- developers use it to **debug protocol implementations**
- people use it to **learn network protocol** internals

#### The wireshark GUI is as shown :

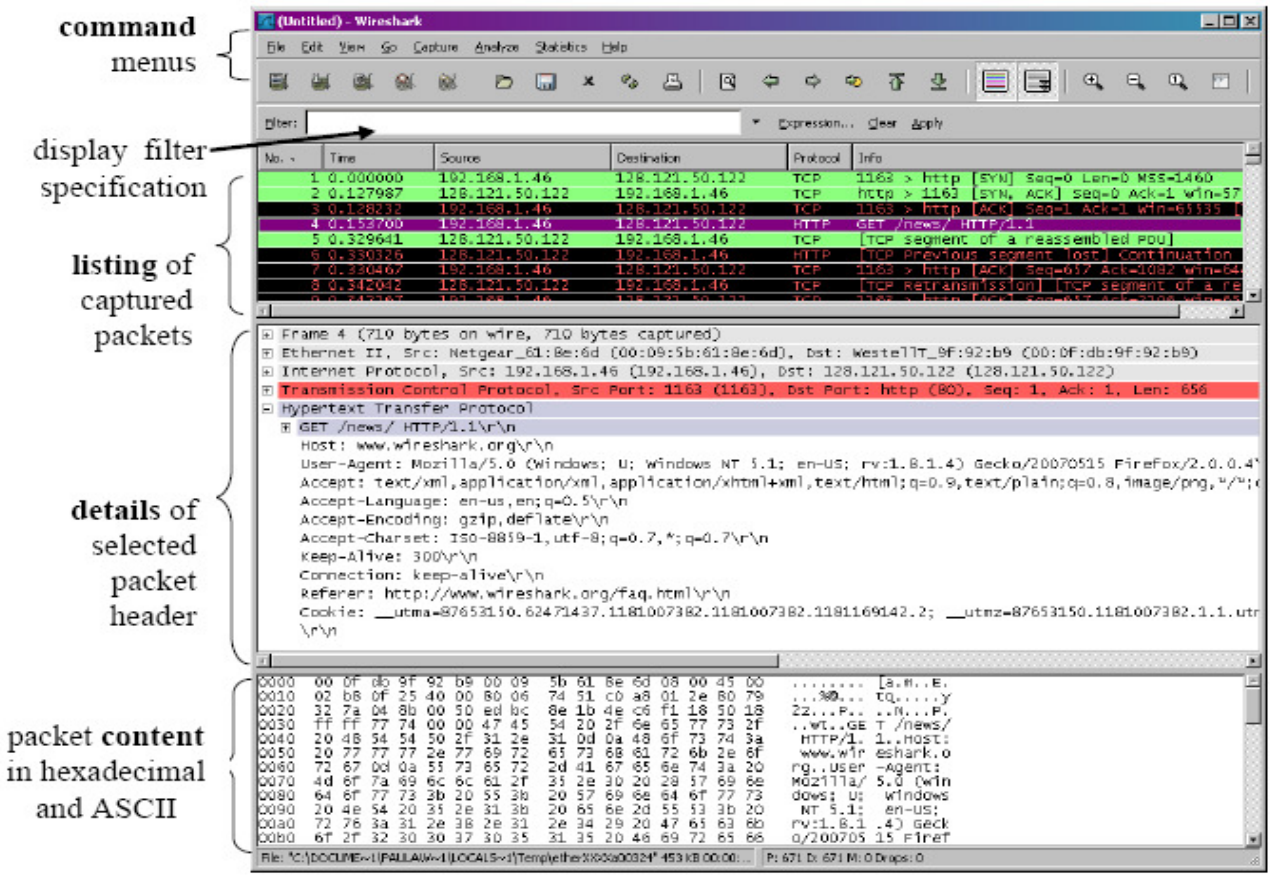

- 1. Capture and view network traffic
- 2. Look at the packet headers of various protocols
- 3. View the detailed contents of the following packets in hexadecimal.
	- i. Ethernet
	- ii. IP
	- iii. TCP
	- iv. ARP
- 4. Write the contents of Ethernet frame header and list down the values of all fields in the header.

Header values in hexadecimal

- i. What is the Source MAC address
- ii. What is the destination MAC address
- iii. Is the destination MAC address of the server?
- iv. What is the value of CRC field?
- v. What is the destination MAC address of the Ethernet frame containing an ARP request?
	- 5. View protocol hierarchy statistics
	- 6. Follow TCP stream

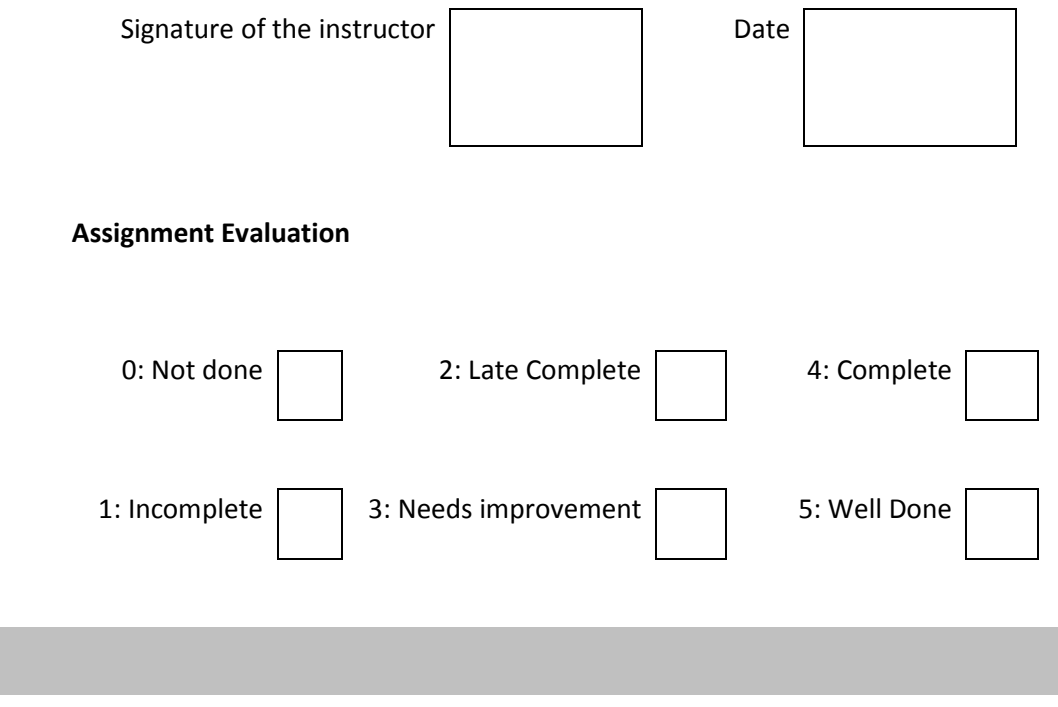